# Immer für Sie da

www.philips.com/welcome Hier können Sie Ihr Produkt registrieren und Unterstützung erhalten:

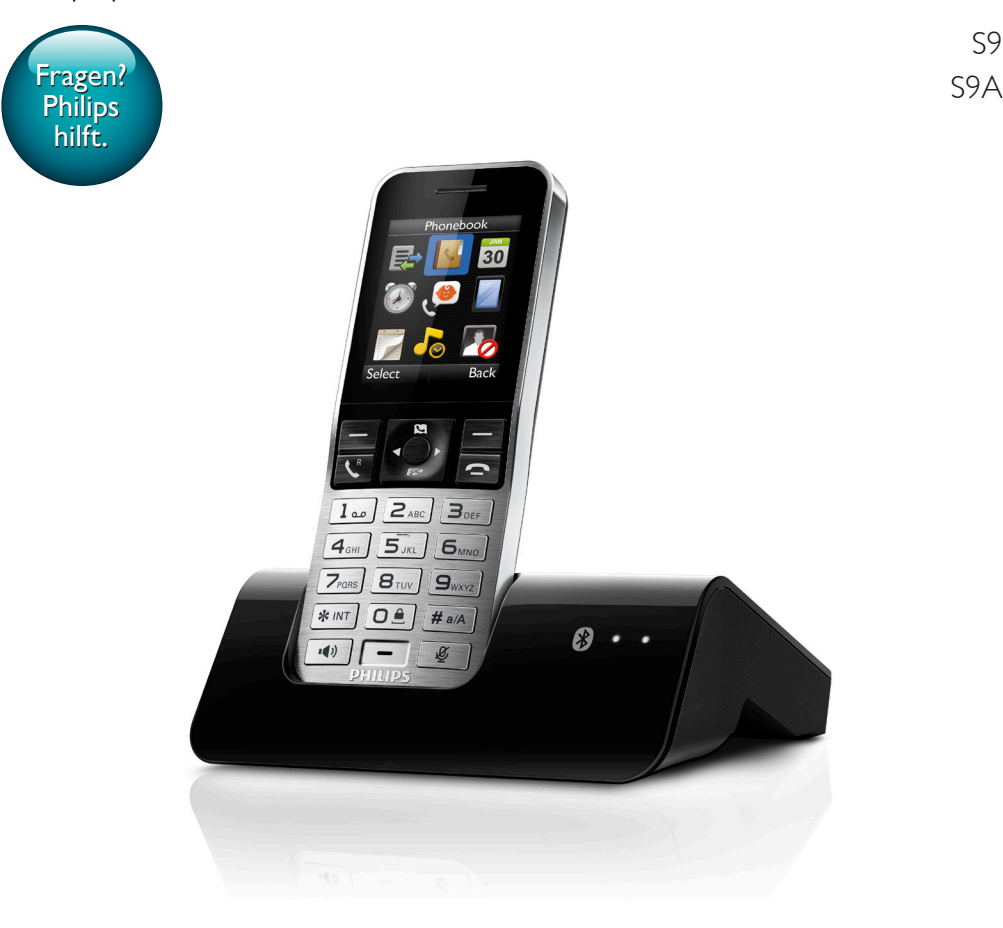

# Benutzerhandbuch

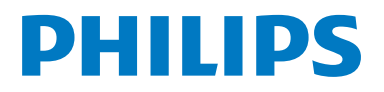

S9

# Inhaltsangabe

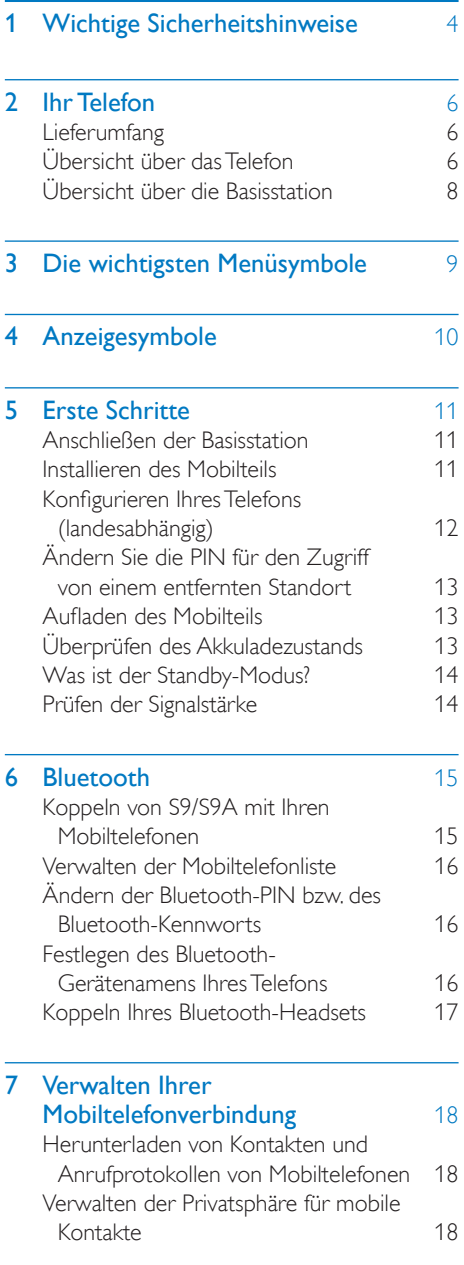

## 8 [Philips Phone Manager](#page-20-0) 19

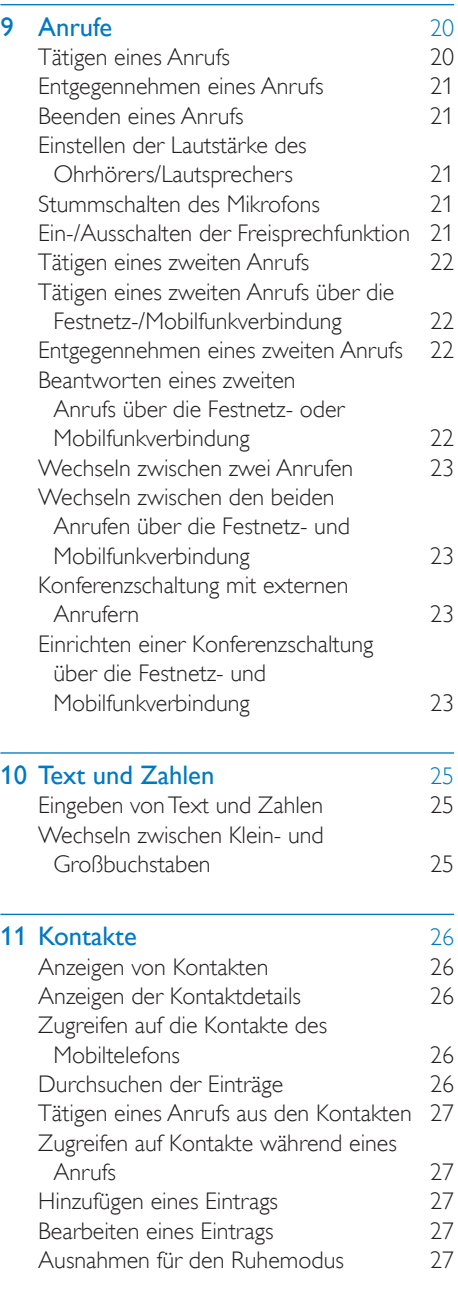

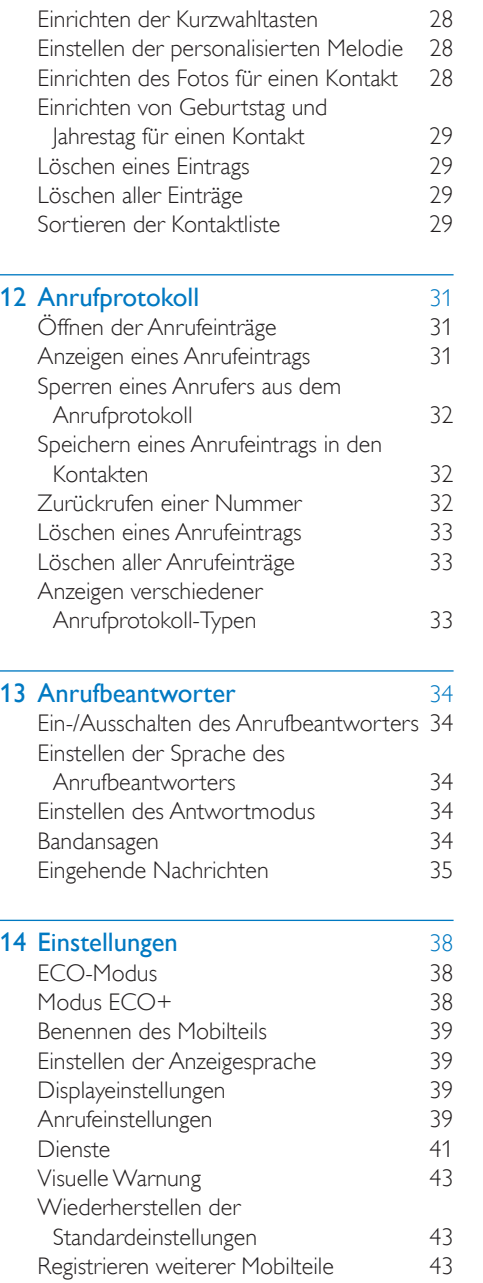

[Sperren eines Anrufers aus der](#page-29-0) 

[Kontaktliste](#page-29-0) 28

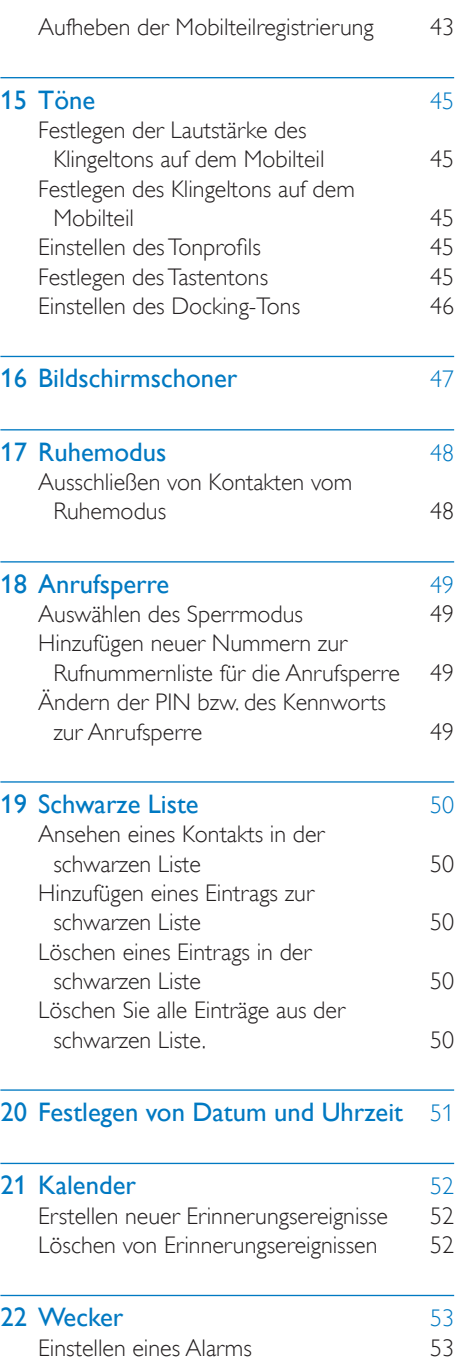

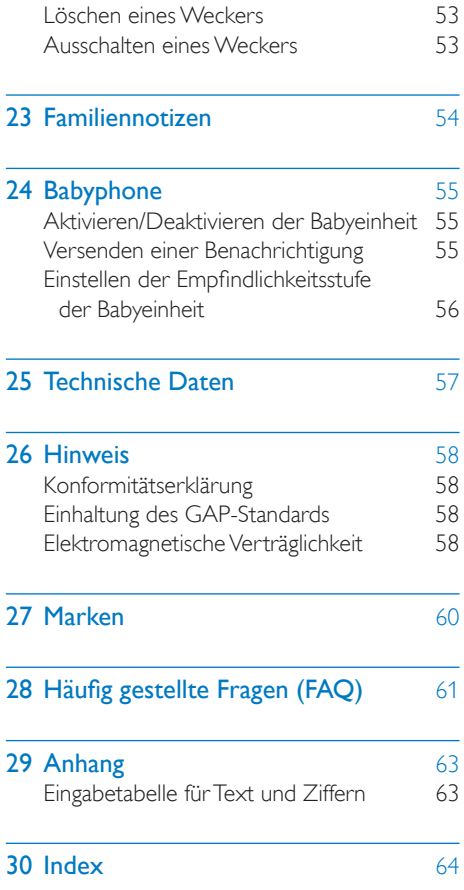

# <span id="page-5-0"></span>**Wichtige Sicher**heitshinweise

#### Stromanforderungen

- Dieses Produkt benötigt einen elektrischen Anschluss mit 100 bis 240Volt Wechselstrom. Im Falle eines Stromausfalls kann die Verbindung abbrechen.
- Die Spannung im Telefonnetz wird als TNV-3 (Telecommunication Network Voltages) gemäß Standard EN 60950 eingestuft.

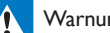

### Warnung

• Das elektrische Netz wird als gefährlich eingestuft. Um das Ladegerät abzuschalten, muss das Netzkabel aus der Steckdose gezogen werden. Stellen Sie sicher, dass die Steckdose jederzeit frei zugänglich ist.

### So vermeiden Sie Schäden und Fehlfunktionen:

### Achtung

- Verwenden Sie nur das in der Bedienungsanleitung aufgelistete Netzkabel.
- Verwenden Sie nur die in der Bedienungsanleitung aufgelisteten Akkus.
- Falls der Akku durch einen falschen Akkutyp ersetzt wird, besteht Explosionsgefahr.
- Entsorgen Sie gebrauchte Akkus vorschriftsgemäß.
- Entsorgen Sie Akkus nicht durch Verbrennen.
- Verwenden Sie immer die Kabel, die mit dem Produkt geliefert wurden.
- Lassen Sie die Ladekontakte und den Akku niemals mit metallenen Objekten in Berührung kommen.
- Lassen Sie keine kleinen metallenen Gegenstände in Berührung mit dem Gerät kommen. Dies kann die Tonqualität vermindern und das Gerät beschädigen.
- Metallene Gegenstände können in der Nähe bleiben, wenn sie sich in der Nähe des bzw. auf dem Mobilteil-Empfänger befinden.
- Verwenden Sie das Gerät nicht in Umgebungen mit Explosionsgefahr.
- •
- Öffnen Sie niemals das Mobilteil, die Basisstation oder das Ladegerät, da Sie ansonsten hohen Spannungen ausgesetzt werden könnten.
- Bei Geräten mit Steckerverbindung muss sich die Steckdose immer in der Nähe der Geräte befinden und leicht zugänglich sein.
- Die Aktivierung des Freisprechmodus kann die Lautstärke im Ohrhörer deutlich anheben. Stellen Sie deshalb sicher, dass das Mobilteil sich nicht zu nahe an Ihrem Ohr befindet.
- Mit diesem Gerät können keine Notrufe getätigt werden, falls die Stromverbindung unterbrochen ist. Es muss eine Alternative zum Tätigen von Notrufen zur Verfügung gestellt werden.
- Lassen Sie das Produkt niemals mit Flüssigkeiten in Berührung kommen.
- Verwenden Sie keine Reinigungsmittel, die Alkohol, Ammoniak, Benzol oder Scheuermittel enthalten, da das Gerät durch diese Mittel beschädigt werden könnte.
- Setzen Sie das Telefon nicht zu starker Wärme durch Heizungen oder direktes Sonnenlicht aus.
- Lassen Sie das Telefon nicht herunterfallen oder andere Gegenstände darauf fallen.

### Beim Verwenden des Telefons als Babyphone

### Achtung

- Achten Sie darauf, dass Kinder nicht mit dem Gerät spielen.
- Achten Sie darauf, dass sich Babyeinheit und Kabel immer außerhalb der Reichweite Ihres Kindes befinden (Entfernung mindestens 1 Meter).
- Stellen Sie die Elterneinheit mindestens 1,5 Meter von der Babyeinheit entfernt auf, um eine akustische Rückmeldung zu verhindern.
- Legen Sie die Babyeinheit keinesfalls in das Kinderbett oder in den Laufstall.
- Decken Sie die Elterneinheit und die Babyeinheit niemals ab (z. B. mit einem Handtuch oder einer Decke). Vergewissern Sie sich immer, dass die Lüftungsschlitze der Babyeinheit nicht verdeckt sind.
- Unternehmen Sie jede Anstrengung, um den sicheren Schlaf Ihres Babys zu gewährleisten.
- Dieses Gerät ist für Benutzer (einschl. Kinder) mit eingeschränkten physischen, sensorischen oder psychischen Fähigkeiten bzw. ohne jegliche Erfahrung oder Vorwissen nur dann geeignet, wenn eine angemessene Aufsicht oder ausführliche Anleitung zur Benutzung des Geräts durch eine verantwortliche Person sichergestellt ist.
- Wenn Sie die Elterneinheit neben einem Funksender oder einem anderen DECT-Gerät (beispielsweise einem DECT-Telefon oder einem Wireless-Router für das Internet) aufstellen, kann die Verbindung mit der Babyeinheit verloren gehen. Vergrößern Sie den Abstand zwischen dem Babyphone und dem anderen kabellosen Gerät, bis die Verbindung wiederhergestellt ist.
- Dieses Babyphone ist ein Gerät mit ausschließlich unterstützender Funktion. Es ist kein Ersatz für die verantwortungsvolle und ordnungsgemäße Aufsicht eines Erwachsenen und darf nicht als solcher verwendet werden.

#### Betriebs- und Lagertemperatur

- Betreiben Sie das Gerät an einem Ort, wo die Temperatur immer zwischen<br>0 °C und +40 °C (bis zu 90 % relative Luftfeuchtigkeit) beträgt.
- Lagern Sie das Gerät an einem Ort, wo die Temperatur immer zwischen -20 °C und + 45 °C (bis zu 95 % relative Luftfeuchtigkeit) beträgt.
- Niedrige Temperaturen können die Lebensdauer des Akkus verkürzen.

# <span id="page-7-0"></span>2 Ihr Telefon

Herzlichen Glückwunsch zu Ihrem Kauf und willkommen bei Philips!

Mit dem Philips S9/S9A können Sie den Komfort von MobileLink genießen und somit nicht nur alle Festnetz- und Mobilfunkanrufe auf Ihrem Festnetztelefon annehmen, sondern auch Kontakte auf Ihrem Mobiltelefon ganz einfach herunterladen.

Damit Sie alle Vorteile des Supportangebots von Philips umfassend nutzen können, z. B. die neuesten Software-Aktualisierungen, registrieren Sie Ihr Gerät bitte unter www.philips.com/welcome

# <span id="page-7-1"></span>Lieferumfang

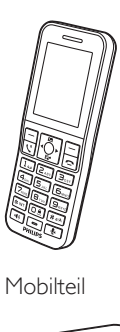

Mobilteil

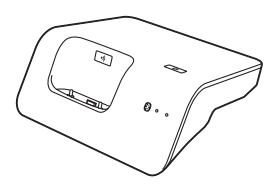

Basisstation

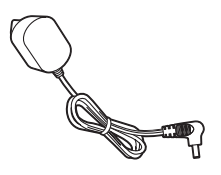

Netzteil

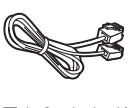

Telefonkabel\*

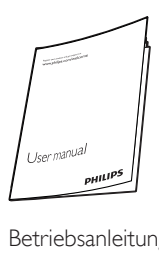

Betriebsanleitung

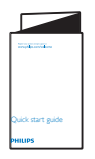

Kurzanleitung

### Hinweis

• \* In einigen Ländern müssen Sie den Leitungsadapter mit dem Telefonkabel verbinden und anschließend das Telefonkabel in die Telefonbuchse stecken.

# <span id="page-7-2"></span>Übersicht über das Telefon

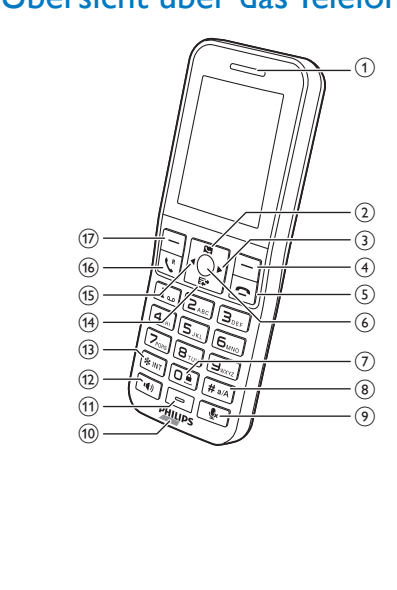

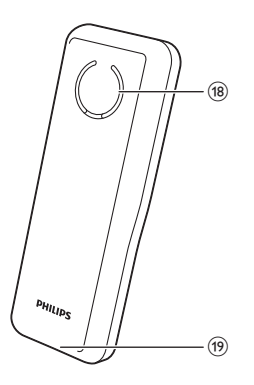

## a Ohrhörer

#### $\mathbf{2}$ S

- Nach oben blättern in einer Liste
- Erhöhen der Lautstärke des Ohrhörers/Lautsprechers
- Zugreifen auf Kontakte im Standby-Modus.

## $\circled{3}$

Bewegen des Cursors nach rechts im Bearbeitungsmodus.

### $\circled{4}$   $\circledcirc$

- Drücken, um einzelne Texte oder Ziffern zu löschen. Gedrückt halten, um den gesamten Text zu löschen.
- Auswählen der Funktion, die auf dem Mobilteil direkt über der Taste angezeigt wird

#### $\circ$  $\Rightarrow$

- Beenden eines Anrufs
- Schließen des Menüs/Beenden eines Vorgangs
- Drücken, um das Mobilteil einzuschalten
- Gedrückt halten, um das Mobilteil auszuschalten

## (6) Mitteltaste

- Zugreifen auf das Hauptmenü im Standby-Modus
- Bestätigung der Auswahl

## (7) o≞

- Gedrückt halten, um eine Wählpause einzugeben.
- Gedrückt halten, um das Tastenfeld im Standby-Modus zu sperren/entsperren

## $(8)$  # a/A

- Gedrückt halten, um einen Leerschritt einzufügen während der Bearbeitung des Namens und der Nummer eines Kontakts.
- Wechseln zwischen Groß- und Kleinbuchstaben bei der Eingabe

## $(9)$

Stummschalten des Mikrofons bzw. Beenden des Stummschaltens

### (10) Micro-USB-Buchse (unten am Mobilteil)

- (11) Mikrofon
- $(12)$  $\left| \cdot \right|$ 
	- Ein- und Ausschalten des Lautsprechers.
	- Tätigen und Empfangen von Anrufen über den Lautsprecher.
- $(13)$  \*\*
	- Gedrückt halten, um einen internen Anruf zu tätigen (wenn eines oder mehrere zusätzliche S9- oder S10-Mobilteile mit der Basisstation verbunden sind)
	- Einstellen des Wahlmodus (Impulsoder temporärer Ton-Modus)
	- Wenn bei der Uhrzeiteinstellung die Uhrzeit im 12-Stunden-Format angezeigt werden soll, drücken Sie \*INT, um [am] oder [pm] auszuwählen (länderspezifisch)

#### $E^+$  $\left( 14\right)$

- Nach unten blättern in einer Liste
- Verringern der Lautstärke des Ohrhörers/Lautsprechers
- Zugreifen auf das Anrufprotokoll im Standby-Modus.

## $(15)$

Bewegen des Cursors nach links im Bearbeitungsmodus.

## $(16)$   $\mathcal{L}^R$

- Tätigen und Empfangen von Anrufen
- Recall-Taste (R)

## $\circled{\pi}$

- Zugreifen auf das Hauptmenü im Standby-Modus.
- Auswählen der Funktion, die auf dem Mobilteil direkt über der Taste angezeigt wird
- (18) Lautsprecher
- (19) Öffnen der Akkuabdeckung

# <span id="page-9-0"></span>Übersicht über die **Basisstation**

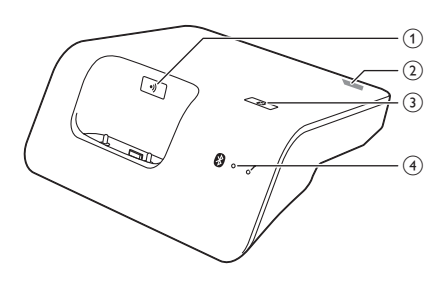

## $(1)$  e)

- Suche nach Mobilteilen
- Wechseln in den Registrierungsmodus
- b Micro-USB-Buchse (Rückseite der Basisstation)

## $(3)$   $\circledcirc$

Gedrückt halten, bis beide LEDs blinken, danach das Festnetztelefon über Bluetooth mit Ihrem Mobiltelefon koppeln

## (4) Bluetooth-LEDs

• Einzelne LED blinkt: Das entsprechende Gerät ist angeschlossen und über die Bluetooth-Verbindung in Betrieb.

- Einzelne LED leuchtet: Das entsprechende Gerät ist angeschlossen.
- Beide LEDs blinken abwechselnd: Die Basisstation ist bereit zur Kopplung.
- Aus: Keine Bluetooth-Verbindung.

# <span id="page-10-0"></span>3 Die wichtigsten Menüsymbole

Im Folgenden finden Sie eine Übersicht über die Menüoptionen Ihres S9/S9A. Eine detaillierte Erläuterung zu den einzelnen Menüoptionen entnehmen Sie bitte den entsprechenden Kapiteln dieses Benutzerhandbuchs.

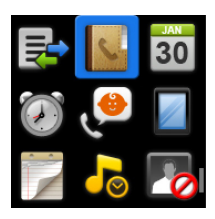

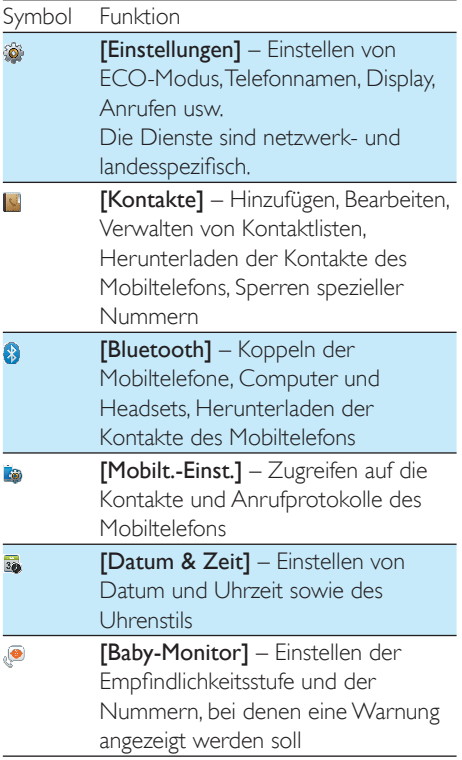

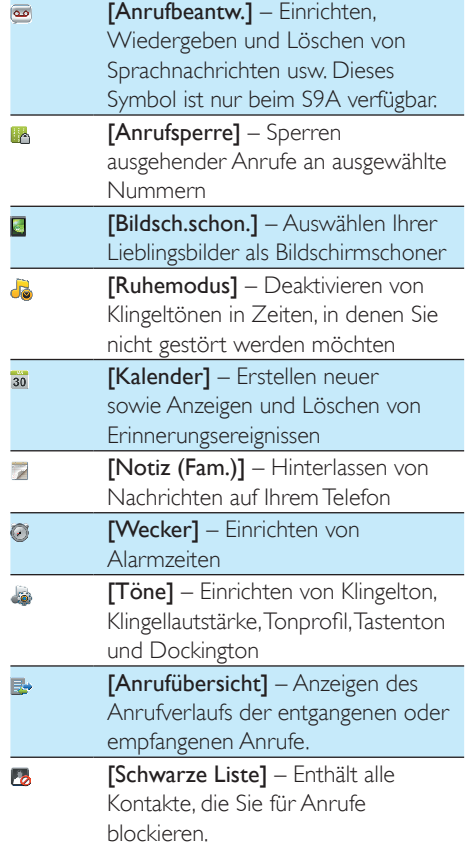

# <span id="page-11-0"></span>4 Anzeigesymbole

Im Standby-Modus informieren Sie die Symbole auf dem Hauptbildschirm über den Status Ihres Telefons.

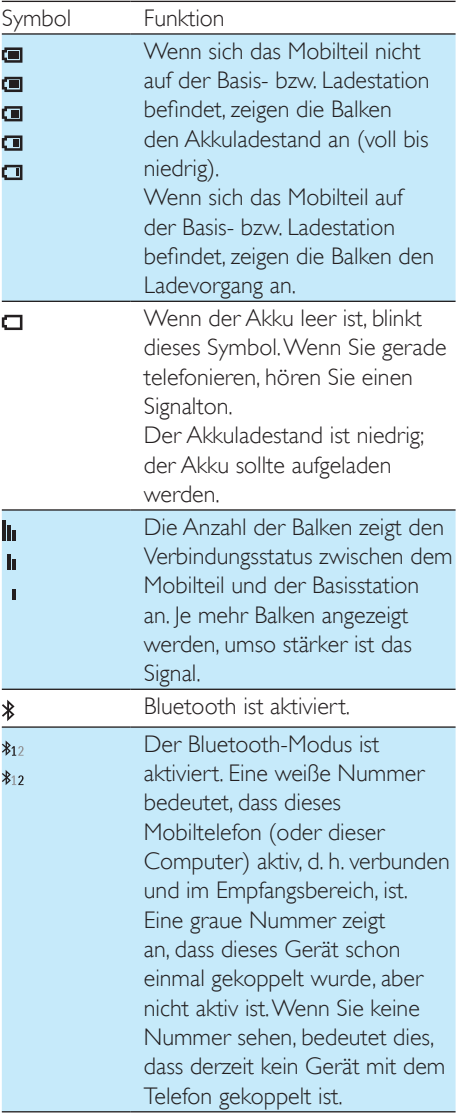

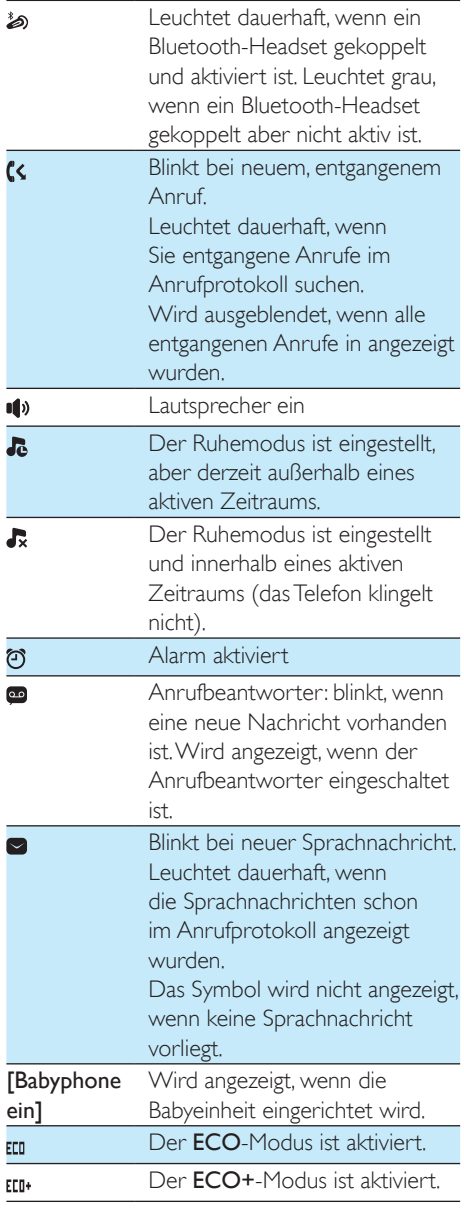

# <span id="page-12-0"></span>5 Erste Schritte

### Achtung

• Stellen Sie sicher, dass Sie die Sicherheitshinweise im Abschnitt "Wichtige Sicherheitshinweise" lesen, bevor Sie das Mobilteil anschließen und installieren.

## <span id="page-12-1"></span>Anschließen der Basisstation

### Warnung

- Möglicher Produktschaden! Stellen Sie sicher, dass die Spannung der Stromversorgung mit der Spannung übereinstimmt, die auf der Rück- oder Unterseite des Telefons angegeben ist.
- Verwenden Sie zum Laden der Akkus ausschließlich das im Lieferumfang enthaltene Netzteil.

#### Hinweis

- Wenn Sie über Ihr Telefonkabel eine DSL-Internetverbindung nutzen, stellen Sie sicher, dass Sie zwischen dem Telefonkabel und der Steckdose einen DSL-Filter installieren. Der Filter verhindert Rauschen und Probleme bei der Übermittlung der Anrufer-ID durch DSL-Störungen. Weitere Informationen zu DSL-Filtern erhalten Sie von Ihrem DSL-Anbieter.
- Das Typenschild befindet sich auf der Rückseite der Basisstation.
- 1 Schließen Sie das Netzteil an Folgendes an:
	- der DC-Eingangsbuchse an der Unterseite der Basisstation;
	- der Steckdose.
- 2 Schließen Sie das Telefonkabel an Folgendes an:
	- der Telefonbuchse an der Unterseite der Basisstation;
	- der Telefonbuchse in der Wand.

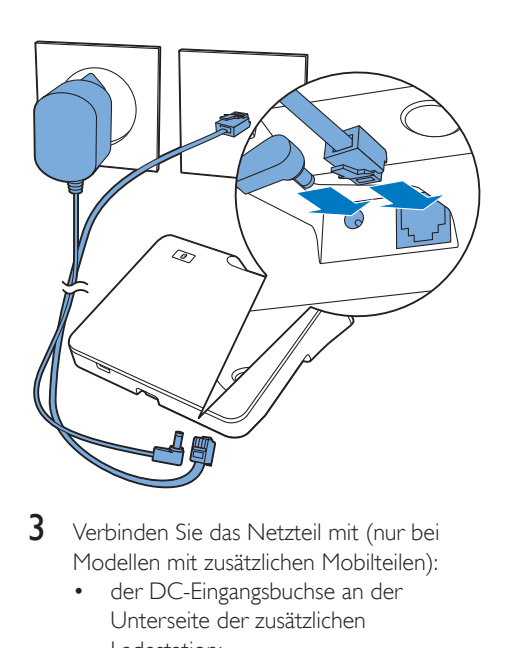

- 3 Verbinden Sie das Netzteil mit (nur bei Modellen mit zusätzlichen Mobilteilen):
	- der DC-Eingangsbuchse an der Unterseite der zusätzlichen Ladestation;
	- der Steckdose.

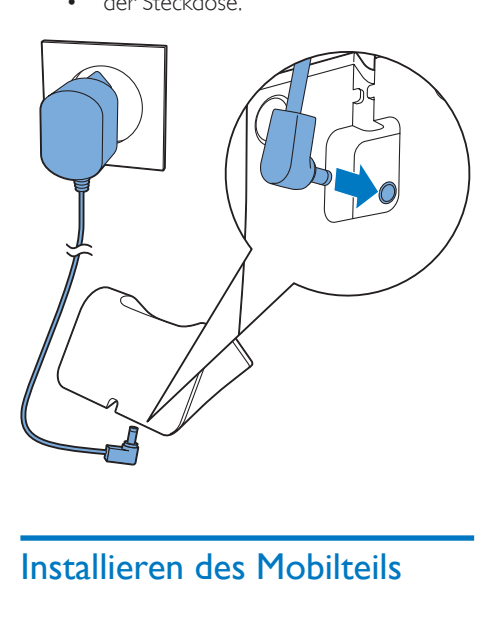

<span id="page-12-2"></span>Das Mobilteil enthält einen Lithium-Ionen-Polymer-Akku mit besonders langer Lebensdauer. Mit der Zeit nimmt die Kapazität des Akkus jedoch ab. Ersatzakkus erhalten

Sie auf der Philips Website oder vom Philips Kundendienst.

### Achtung

- Explosionsgefahr! Halten Sie die Batterien von Hitze, Sonnenlicht und Feuer fern. Werfen Sie die Batterien niemals ins Feuer.
- Verwenden Sie nur die mitgelieferten Akkus.

#### Hinweis

• Laden Sie die Akkus vor der ersten Verwendung 5 Stunden lang auf.

## Warnung

• Überprüfen Sie beim Einsetzen ins Akkufach die Polarität. Eine falsche Polarität kann das Gerät beschädigen.

# <span id="page-13-0"></span>Konfigurieren Ihres Telefons (landesabhängig)

## Ein-/Ausschalten Ihres Telefons

Drücken Sie  $\blacktriangle$ , bis Sie die Philips Wortmarke sehen.

## <span id="page-13-2"></span>Festlegen des Landes/der Sprache

Wählen Sie Ihr Land/Ihre Sprache aus, und bestätigen Sie anschließend mit [OK].

> » Die Landes-/Spracheinstellung wird gespeichert.

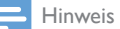

• Die Länder-/Spracheinstellungen sind landesabhängig. Wenn keine Willkommensnachricht angezeigt wird, bedeutet das, dass die Länder-/Spracheinstellungen für Ihr Land voreingestellt sind. Anschließend können Sie das Datum und die Uhrzeit festlegen.

Um die Sprache erneut einzustellen, beachten Sie folgende Schritte.

- 1 Wählen Sie [Menü] >  $\hat{\mathscr{B}}$  > [Sprache], und bestätigen Sie anschließend mit [OK].
- 2 Wählen Sie eine Sprache aus, und bestätigen Sie anschließend mit [OK]. » Die Einstellung wird gespeichert.

## <span id="page-13-1"></span>Festlegen von Datum und Uhrzeit

### **Festlegen von Datum und Uhrzeit**

- Wählen Sie [Menü]  $>$  , und bestätigen Sie anschließend mit [OK].
- 2 Wählen Sie [Datum einst.]/[Zeit einst.], und bestätigen Sie anschließend mit [OK].
- $3$  Geben Sie über die Zifferntasten das Datum und die Uhrzeit ein.
- 4 Drücken Sie zur Bestätigung die Taste [OK].

#### Hinweis

• Wenn die Uhrzeit im 12-Stunden-Format angezeigt werden soll, drücken Sie \* wr, um [am] oder [pm] auszuwählen (länderspezifisch).

### <span id="page-13-3"></span>**Festlegen des Uhrenstils**

Sie können sich die Uhrzeit entweder digital oder analog anzeigen lassen.

- **1** Wählen Sie **[Menü]**  $>$   $\frac{1}{2}$ , und bestätigen Sie anschließend mit [OK].
- $2$  Wählen Sie **[Uhrenstil]**, und bestätigen Sie anschließend mit [OK] .
- 3 Wählen Sie eine Option aus, und bestätigen Sie anschließend mit **[OK]**.

### **Festlegen des Formats für Datum und Uhrzeit**

- **1** Wählen Sie **[Menü]**  $>$  , und bestätigen Sie anschließend mit [OK].
- 2 Wählen Sie **[Datumsformat]** oder [Zeitformat].
- $3$  Drücken Sie  $\blacksquare$ / $\mathsf{F}$ ; um [TT/MM/||||] oder [MM-TT-IIII] als Datumsanzeige und [12-Stunden] oder [24-Stunden] als

Uhrzeitanzeige auszuwählen. Bestätigen Sie dann mit [OK].

» Die Einstellung wird gespeichert.

### Hinweis

• Die Einstellung für Datums- und Zeitformat ist landesspezifisch.

## <span id="page-14-0"></span>Ändern Sie die PIN für den Zugriff von einem entfernten **Standort**

Hinweis

- Die Standard-PIN für den Zugriff auf den Anrufbeantworter von einem entfernten Standort ist 0000. Es ist wichtig, diese PIN zu ändern, um die Sicherheit zu garantieren.
- 1 Wählen Sie [Menü] >  $\blacksquare$  > [Fernabfrage] > [PIN ändern], und bestätigen Sie anschließend mit [OK].
- 2 Geben Sie die alte PIN bzw. das alte Kennwort für den Zugriff von einem entfernten Standort ein, und bestätigen Sie mit [OK].
- 3 Geben Sie die neue PIN bzw. das neue Kennwort für den Zugriff von einem entfernten Standort ein, und bestätigen Sie mit [OK].
- 4 Geben Sie nochmals die neue PIN bzw. das neue Kennwort für den Zugriff von einem entfernten Standort ein, und bestätigen Sie mit [OK].
	- » Die Einstellung wird gespeichert.

# <span id="page-14-1"></span>Aufladen des Mobilteils

Setzen Sie das Mobilteil in die Basisstation, um es zu laden. Wenn das Mobilteil richtig in die Basisstation gesetzt wird, ertönt [ein akustisches](#page-47-0)  [Signal](#page-47-0) (siehe 'Einstellen des Docking-Tons' auf Seite [46\)](#page-47-0).

» Das Mobilteil wird aufgeladen.

### Hinweis

- Laden Sie die Akkus vor der ersten Verwendung 5 Stunden lang auf.
- Es ist normal, dass das Mobilteil warm wird, wenn die Akkus geladen werden.
- Mit der Zeit verringert sich die Akkukapazität. Dies ist bei Akkus normal.
- Ersatzakkus sind über www.philips.com oder den Philips Kundendienst erhältlich.
- Wenn das Telefon nicht in Gebrauch ist, sollten Sie das Mobilteil in die Basisstation oder auf die Ladestation setzen.

Nun ist Ihr Telefon einsatzbereit.

# <span id="page-14-2"></span>Überprüfen des Akkuladezustands

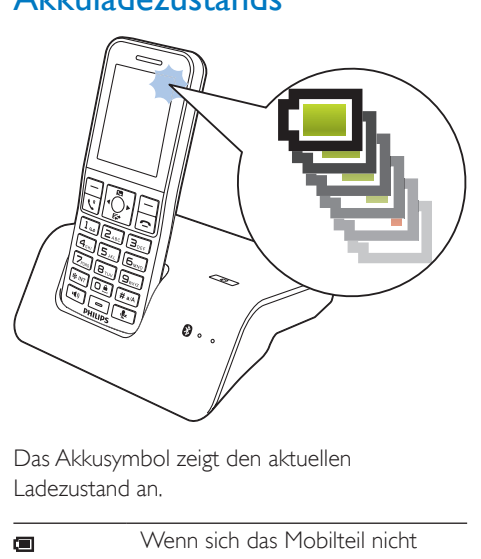

Das Akkusymbol zeigt den aktuellen Ladezustand an.

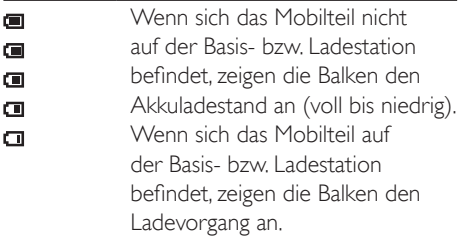

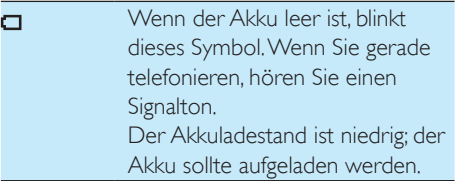

Wenn Sie sich in einem Gespräch befinden, wird ein Warnton ausgegeben, sobald der Akku fast leer ist. Das Mobilteil schaltet sich aus, wenn der Akku ganz leer ist.

# <span id="page-15-0"></span>Was ist der Standby-Modus?

Wenn Ihr Telefon nicht verwendet wird, befindet es sich im Standby-Modus. Im Standby-Modus werden auf dem Bildschirm die Uhrzeit und das Datum sowie Benachrichtigungen über Anrufe in Abwesenheit oder Nachrichten angezeigt. Je nach Einstellungen [wird im](#page-48-0)  [Standby-Modus auch ein Bildschirmschoner](#page-48-0)  [eingeblendet](#page-48-0) (siehe 'Bildschirmschoner' auf Seite [47\)](#page-48-0). Der Bildschirm wird verdunkelt oder ausgeschaltet, wenn das Mobilteil nicht in der Basisstation oder Ladestation eingesetzt ist.

# <span id="page-15-1"></span>Prüfen der Signalstärke

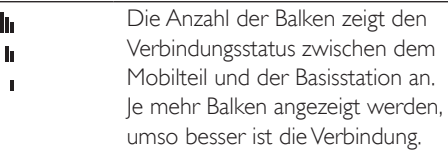

- Stellen Sie sicher, dass das Mobilteil mit der Basisstation verbunden ist, bevor Sie Anrufe tätigen oder empfangen und die Funktionen nutzen.
- Wenn während eines Gesprächs Warntöne ausgegeben werden, ist entweder der Akku des Mobilteils fast leer oder das Mobilteil verliert die Verbindung zur Basisstation. Laden Sie den Akku auf, oder gehen Sie mit dem Telefon näher an die Basisstation.

# <span id="page-16-0"></span>6 Bluetooth

Die MobileLink-Funktionen von S9/S9A werden durch kabellose Bluetooth-Technologie ermöglicht. Mit MobileLink können Sie Ihr Telefon mit einem kompatiblen Mobiltelefon verbinden und Mobiltelefonanrufe auf Ihrem S9/ S9A Mobilteil empfangen und tätigen. Zudem besteht die Möglichkeit, die Kontakte und das Anrufprotokoll Ihres Mobiltelefons oder Computers herunterzuladen. Sie können auch ein Bluetooth-Headset mit der Basisstation Ihres Telefons verbinden.

### Hinweis

- Vergewissern Sie sich, dass die anderen Bluetooth-Geräte, mit denen Sie eine Verbindung einrichten, Bluetooth unterstützen. Weitere Informationen erhalten Sie im Benutzerhandbuch der anderen Geräte.
- Die Bluetooth-Verbindung verfügt allgemein über eine Reichweite von 10 Metern (ohne Hindernisse zwischen der Basisstation und den Bluetooth-Geräten), wobei diese jedoch von Hindernissen wie zum Beispiel Wänden oder von Störungen durch andere elektronische Geräte abhängig ist.

## <span id="page-16-1"></span>Koppeln von S9/S9A mit Ihren Mobiltelefonen

Vergewissern Sie sich, dass die Bluetooth-Funktion der Mobiltelefone und der Suchmodus aktiviert sind. Dann können Sie die Kopplung folgendermaßen durchführen:

## Von der Basisstation

- 1 Vergewissern Sie sich, dass sich Ihr Mobiltelefon in einem Umkreis von 10 Metern zur Basisstation befindet.
- 2 Halten Sie  $\bullet$  auf der Basisstation gedrückt, bis die Bluetooth-LEDs an der Basisstation blinken.
- 3 Wählen Sie auf dem Mobiltelefon Philips S9 aus, und stellen Sie eine Verbindung her.
- 4 Geben Sie gegebenenfalls auf dem Mobiltelefon den PIN-Code (0000) ein.
	- » Wenn das S9/S9A und das Mobiltelefon gekoppelt sind, wird \$12 oder \$12 auf dem Bildschirm des Mobilteils angezeigt, und die entsprechende LED an der Basisstation leuchtet dauerhaft.

## Vom Mobilteil

- 1 Wählen Sie [Menü] >  $\odot$  > [Suchen].<br>2 Stellen Sie das Mobiltelefon nabe an
- Stellen Sie das Mobiltelefon nahe an die Basisstation, und bestätigen Sie anschließend mit [OK].
	- » Der Name des Mobiltelefons wird auf dem Bildschirm angezeigt.
- 3 Wählen Sie auf dem Mobiltelefon Philips S9 aus, und stellen Sie eine Verbindung her.
- 4 Geben Sie gegebenenfalls auf dem Mobiltelefon den Bluetooth-PIN-Code/das Bluetooth-Kennwort ein.
	- » Wenn das S9/S9A und das Mobiltelefon gekoppelt sind, wird \$12 oder  $*$ 12 auf dem Bildschirm angezeigt.

## Tipp

• Die Bluetooth-Standard-PIN bzw. das Bluetooth-Standardkennwort lautet 0000.

#### Hinweis

- Das Telefon kann mit bis zu 2 Bluetooth-Geräten gleichzeitig verbunden werden.
- Das Telefon kann bis zu 8 Geräte speichern, mit denen es sich automatisch verbindet, sofern sie im Empfangsbereich sind und weniger als 2 Geräte verbunden sind. Wenn mehr als 8 Geräte gekoppelt wurden, müssen einige Geräte aus der Liste gelöscht werden, bevor Sie ein neues Gerät koppeln können. Weitere Informationen erhalten Sie unter "Verwalten der Mobiltelefonliste" in diesem Kapitel.
- Wenn der Name von S9/S9A bereits auf Ihrem Mobiltelefon vorhanden ist, müssen Sie diesen von Ihrem Mobiltelefon entfernen. Dann können Sie die Kopplung erneut durchführen.

## <span id="page-17-0"></span>Verwalten der Mobiltelefonliste

Sie können Ihre Mobiltelefonliste folgendermaßen verwalten:

- 1 Wählen Sie [Menü] >  $\bullet$  > [Geräteliste], und bestätigen Sie anschließend mit [OK]. » Die Mobiltelefonliste wird angezeigt.
- 2 Wählen Sie ein Mobiltelefon aus, und drücken Sie [Option].
- 3 Wählen Sie [Verbinden]/[Trennen]/[Lös chen]/[Alle löschen], und bestätigen Sie anschließend mit [OK].

#### Hinweis

- Wenn 2 Geräte verbunden sind, müssen Sie zunächst die Verbindung zu einem der Geräte trennen, bevor Sie ein anderes Gerät verbinden können.
- In der Optionsliste wird [Trennen] nur dann angezeigt, wenn das Mobiltelefon verbunden ist, und [Verbinden] wird nur dann angezeigt, wenn die Verbindung mit dem Mobiltelefon getrennt wurde.

## <span id="page-17-1"></span>Ändern der Bluetooth-PIN bzw. des Bluetooth-Kennworts

- 1 Wählen Sie [Menü]  $> 2$  > [PIN ändern], und bestätigen Sie anschließend mit [OK].
- 2 Drücken Sie **[Lösch.]**, um die derzeitige PIN bzw. das derzeitige Kennwort zu löschen.
- 3 Geben Sie die neue Bluetooth-PIN bzw. das neue Bluetooth-Kennwort ein, und bestätigen Sie mit [OK].
	- » Die neue Bluetooth-PIN bzw. das neue Bluetooth-Kennwort wurde gespeichert.

#### Hinweis

• Wenn Sie die Bluetooth-PIN bzw. das Bluetooth-Kennwort vergessen, müssen Sie Ihr [Telefon](#page-44-1)  [zurücksetzen](#page-44-1) (siehe 'Wiederherstellen der Standardeinstellungen' auf Seite [43](#page-44-1)). Dadurch werden alle Protokolle des Mobiltelefons auf dem S9/S9A gelöscht.

## <span id="page-17-2"></span>Festlegen des Bluetooth-Gerätenamens Ihres Telefons

Der Standardname Ihres Telefons lautet Philips S9. Dieser Name wird in der Bluetooth-Geräteliste Ihres Mobiltelefons oder Computers angezeigt. Sie können es folgendermaßen umbenennen:

- 1 Wählen Sie [Menü] >  $\geq$  > [Umbenennen], und bestätigen Sie anschließend mit [OK].
- 2 Bearbeiten Sie den Namen, und bestätigen Sie mit [Speich].

# <span id="page-18-0"></span>Koppeln Ihres Bluetooth-**Headsets**

Sie können Ihr Bluetooth-Headset mit Ihrem Telefon koppeln. Vergewissern Sie sich, dass das Headset vor dem Koppeln eingeschaltet ist.<br>1 Wählen Sie **Menül** > 8 > **Headset** 

- Wählen Sie [Menü] > 8 > [Headset suchen], und bestätigen Sie anschließend mit [OK].
- 2 Wählen Sie ein Gerät aus, und bestätigen Sie anschließend mit [OK].
	- » Die Kopplung wurde durchgeführt. wird angezeigt.

# <span id="page-19-0"></span>7 Verwalten Ihrer Mobiltelefonverbindung

## <span id="page-19-1"></span>Herunterladen von Kontakten und Anrufprotokollen von Mobiltelefonen

Sie können das Anrufprotokoll des Mobiltelefons auf Ihrem Telefon aktualisieren.

- 1 Drücken Sie  $\mathbb{F}^*$ , um das Menü für eingehende Anrufe zu öffnen.
- 2 Wählen Sie [Anrufübersicht].
- $3$  Wählen Sie Ihr Mobiltelefon  $(\mathbb{Q}/\mathbb{Z})$  aus.
- Drücken Sie die Taste **[Aktualisierung]**.
	- » Das Anrufprotokoll des Mobiltelefons wird auf der Basisstation aktualisiert.

#### Hinweis

• Wenn Sie beginnen, Kontakte oder das Anrufprotokoll von Ihrem S9/S9A herunterzuladen, zeigen einige Mobiltelefone eine Nachricht an, in der Sie aufgefordert werden, den Zugriff auf die Kontakte oder das Anrufprotokoll des Mobiltelefons zu bestätigen. Vergewissern Sie sich, dass Sie diese Nachricht auf Ihrem Mobiltelefon bestätigen.

## <span id="page-19-2"></span>Verwalten der Privatsphäre für mobile Kontakte

Sie können einstellen, ob die Kontakte Ihres Mobiltelefons zur Anzeige freigegeben sind.

- 1 Wählen Sie [Menü] >  $\bullet$ .
- $2$  Wählen Sie ein Mobiltelefon aus, und bestätigen Sie anschließend mit [OK].
- 3 Geben Sie die PIN/das Kennwort Ihres S9/ S9A ein.
- 4 Wählen Sie [Privater Modus], und bestätigen Sie anschließend mit [OK] .
- 5 Sie können aus den folgenden drei Optionen wählen:
	- [Aus]: Für den Zugriff auf die Kontakte des Mobiltelefons ist kein PIN-Code/ Kennwort erforderlich, und die Kontakte stehen immer zur Anzeige zur Verfügung.
	- [Auto. Reichw.]: Für den Zugriff auf die Kontakte des Mobiltelefons ist kein PIN-Code/Kennwort erforderlich, und die Kontakte stehen nur dann zur Anzeige zur Verfügung, wenn sich das Mobiltelefon im Bluetooth-Empfangsbereich befindet.
	- [PIN]: Befolgen Sie die Anweisungen auf dem Bildschirm, um den PIN-Code/ das Kennwort zu aktivieren oder zu ändern. Wenn Sie diese Option wählen, ist Ihr Mobiltelefonkontakt immer auf Ihrem S9/S9A verfügbar, allerdings ist ein PIN-Code/Kennwort erforderlich, wenn Sie darauf zugreifen möchten.

# <span id="page-20-0"></span>8 Philips Phone Manager

Sie können die [Philips Phone Manager]- Software unter www.philips.com/support kostenlos herunterladen:

- Übertragen von Kontakten, Klingeltönen und Bildern von Ihrem Computer auf Ihr Telefon.
- Aktualisieren der Software auf Ihrem Telefon auf die aktuelle Version.

Nachdem Sie die Software heruntergeladen und installiert haben, müssen Sie Ihr S9/S9A über ein Micro-USB-Kabel (in den meisten Elektronik- und Telefonfachgeschäften oder über den Philips Kundendienst erhältlich) mit Ihrem Computer verbinden. Danach werden Sie automatisch gefragt, ob Sie eine Aktualisierung auf die aktuelle Software-Version für Ihr Telefon durchführen möchten, sofern eine neue Version zur Verfügung steht.

# <span id="page-21-0"></span>**Anrufe**

#### Hinweis

• Wenn die Stromversorgung unterbrochen wird, können mit dem Telefon keine Notruffunktionen verwendet werden.

## Tipp

• Prüfen Sie die Signalstärke, bevor Sie einen Anruf entgegennehmen oder tätigen.

# <span id="page-21-1"></span>Tätigen eines Anrufs

Sie können einen Anruf folgendermaßen tätigen:

- Wählen einer Nummer
- Anruf über die Kurzwahltaste

Sie können einen Anruf auch von der [Kontaktliste](#page-27-0) (siehe 'Kontakte' auf Seite [26\)](#page-27-0)und dem [Anrufprotokoll](#page-32-0) (siehe 'Anrufprotokoll' auf Seite [31\)](#page-32-0) aus tätigen.

## Wählen einer Nummer

- 1 Wählen Sie die Telefonnummer.
	- Um eine Ziffer zu löschen, drücken Sie die Taste [Lösch.].
	- Um eine Pause einzugeben, halten Sie gedrückt.
- 2 Drücken Sie  $\rightarrow$  /  $\blacktriangleleft$ , um die Festnetzoder Mobilfunkverbindung ( $\bigwedge$ / $\Pi$  / $\mathbb{Z}$ ) auszuwählen, über die Sie einen Anruf tätigen möchten.

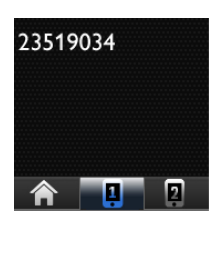

 $3$  Drücken Sie  $\mathcal{L}^n$  oder  $\mathcal{L}^n$  um die Verbindung herzustellen.

#### Hinweis

- Der Anruf-Timer zeigt die Dauer des aktuellen Anrufs an.
- Wenn Warntöne ausgegeben werden, ist entweder der Akku des Telefons fast leer, oder das Telefon befindet sich außerhalb der Reichweite der Basisstation. Laden Sie den Akku auf, oder bringen Sie das Telefon näher an die Basisstation.
- Sie können das Telefon so einstellen, dass die Verbindung automatisch ausgewählt wird, oder dass Anrufe immer über eine bestimmte Verbindung getätigt werden. Wenn das Telefon immer eine bestimmte Verbindung verwenden soll, müssen Sie sicherstellen, dass diese Verbindung verfügbar ist.

# Tipp

- Wenn Sie auf dem Mobilteil  $\hat{\mathbf{Q}}$  > [Anrufeinstell.] > [Ausgehend] > [Auto] auswählen, wird für ausgehende Anrufe automatisch die Verbindung gewählt, die derzeit nicht verwendet wird, wobei [Festnetz] die höchste Priorität hat, gefolgt von [Handy 1] und [Handy 2]. Wenn Sie [Manuell] auswählen, können Sie aus drei Symbolen auswählen.
- Wenn Sie einen Kontakt mit mehreren Telefonnummern anrufen, wird ein Bildschirm angezeigt, der Sie auffordert, eine Nummer für den Anruf auszuwählen.

## Anruf über die Kurzwahltaste

Wenn Sie bereit einen Kontakt in der Kurzwahltaste gespeichert haben, halten Sie die Taste gedrückt, um einen Anruf zu tätigen.

# Tipp

• Weitere Informationen zum Einrichten der Kurzwahltaten finden Sie im Kapitel "Kontakte" im Abschnitt "Einrichten der Kurzwahltasten".

## <span id="page-22-0"></span>Entgegennehmen eines Anrufs

Wenn über die Mobilfunkverbindung ein Anruf eingeht, blinkt die Zahl neben dem Bluetooth-Symbol ( $*_{12}$  / $*_{12}$ ). Wenn sich das Bluetooth-Symbol nicht verändert, geht der Anruf über das Festnetz ein. Folgende Optionen stehen zur Verfügung:

- Drücken Sie die Taste & oder (4) um den Anruf entgegenzunehmen.
- Wählen Sie [Umleit] aus, um den eingehenden Anruf an den Anrufbeantworter umzuleiten.
- Wählen Sie [Ruhe] aus, um den Klingelton für den aktuellen eingehenden Anruf auszuschalten.

Wenn Anrufe gleichzeitig über die Festnetzund Mobilfunkverbindung eingehen, drücken Sie  $\blacktriangleleft$  /  $\blacktriangleright$  auf dem Mobilteil, um einen Anruf auszuwählen. Drücken Sie anschließend  $\mathcal{L}^{\mathsf{R}}$  oder , um den Anruf entgegenzunehmen.

## **Warnung**

• Um Hörschäden zu vermeiden, sollten Sie das Mobilteil niemals nahe an Ihr Ohr halten, wenn es klingelt oder der Freisprechmodus aktiviert ist.

## Tipp

- Wenn Sie einen Anruf verpasst haben, wird eine Benachrichtigung angezeigt.
- Wenn ein Bluetooth-Headset angeschlossen ist, können Sie den Anruf [über das Headset](#page-18-0) (siehe 'Koppeln Ihres Bluetooth-Headsets' auf Seite [17](#page-18-0)) entgegennehmen.
- Sobald Sie einen Anruf über das Headset entgegengenommen haben, kann dieser nicht mehr an das Telefon geleitet werden.
- Wenn Sie einen Anrufer-ID-Dienst beim Anbieter abonniert haben, wird die Anrufernummer auf dem Mobilteil angezeigt. Wenn die Nummer in der Kontaktliste gespeichert ist, wird der Name angezeigt.

## <span id="page-22-1"></span>Beenden eines Anrufs

Sie können einen Anruf folgendermaßen beenden:

- Drücken Sie die Taste
- Setzen Sie das Mobilteil auf die Basisstation oder das Ladegerät.

## <span id="page-22-2"></span>Einstellen der Lautstärke des Ohrhörers/Lautsprechers

Drücken Sie ■ / E<sup>+</sup> auf dem Mobilteil, um die Lautstärke während eines Anrufs anzupassen.

> » Die Lautstärke des Ohrhörers/ Lautsprechers wird angepasst, und auf dem Telefon wird wieder der Anrufbildschirm angezeigt.

# <span id="page-22-3"></span>Stummschalten des Mikrofons

- Drücken Sie während eines Anrufs auf &
	- » Auf dem Mobilteil wird [Stumm ein] angezeigt.
	- » Der Anrufer kann Sie nicht mehr hören, während Sie ihn jedoch weiterhin hören können.
- 2 Drücken Sie erneut auf  $\mathbf{\&}$  um die Stummschaltung des Mikrofons zu deaktivieren.
	- » Nun können Sie mit dem Anrufer sprechen.

## <span id="page-22-4"></span>Ein-/Ausschalten der Freisprechfunktion

Drücken Sie die Taste ...

# <span id="page-23-0"></span>Tätigen eines zweiten Anrufs

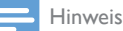

• Dieser Dienst ist vom Telefonnetz abhängig.

- **1** Drücken Sie während eines Anrufs auf  $\mathcal{L}^{\mathsf{R}}$ . » Der erste Anrufer wird auf Warten gesetzt.
- 2 Wählen Sie die zweite Nummer.
	- » Die auf dem Bildschirm angezeigte Nummer wird gewählt.

## <span id="page-23-1"></span>Tätigen eines zweiten Anrufs über die Festnetz-/ Mobilfunkverbindung

Wenn Sie gerade einen Anruf über die Festnetz-/Mobilfunkverbindung tätigen, können Sie gleichzeitig einen zweiten Anruf über die jeweils andere Verbindung tätigen (Festnetz oder Mobilfunk).

- 1 Drücken Sie [Option], und wählen Sie aus, zu welcher Verbindung Sie zum Tätigen eines zweiten Anrufs wechseln möchten.
	- » Der erste Anrufer wird auf Warten gesetzt.
- 2 Um zwischen Anrufen über die Festnetzund/oder Mobilfunkverbindung zu wechseln oder diese Anrufe zu beenden, wählen Sie die entsprechende Option aus dem Menü [Option] aus.

## <span id="page-23-2"></span>Entgegennehmen eines zweiten Anrufs

Hinweis

• Dieser Dienst ist vom Telefonnetz abhängig.

Wenn ein regelmäßiger Piepton ausgegeben wird, um Sie über einen eingehenden Anruf zu informieren, können Sie den Anruf folgendermaßen entgegennehmen:

- **1** Drücken Sie  $\mathcal{L}^k$  und anschließend  $z_{\text{acc}}$  um den Anruf entgegenzunehmen.
	- » Der erste Anruf wird auf Warten gesetzt, und Sie sind mit dem zweiten Anrufer verbunden.
- 2 Drücken Sie  $\mathcal{L}^{\mathsf{R}}$  und anschließend  $I_{\mathsf{ee}}$  um den aktuellen Anruf zu beenden und den ersten Anruf entgegenzunehmen.

## <span id="page-23-3"></span>Beantworten eines zweiten Anrufs über die Festnetzoder Mobilfunkverbindung

Wenn Sie gerade einen Anruf über die Festnetz-/Mobilfunkverbindung tätigen, können Sie gleichzeitig einen zweiten Anruf über die jeweils andere Verbindung entgegennehmen (Festnetz oder Mobilfunk).

- Drücken Sie [Option], und wählen Sie aus, zu welcher Verbindung Sie zum Entgegennehmen eines zweiten Anrufs wechseln möchten.
	- » Der erste Anrufer wird auf Warten gesetzt.
- 2 Um zwischen Anrufen über die Festnetzund/oder Mobilfunkverbindung zu wechseln oder diese Anrufe zu beenden, wählen Sie die entsprechende Option aus dem Menü [Option] aus.

## <span id="page-24-0"></span>Wechseln zwischen zwei Anrufen

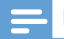

### Hinweis

• Dieser Dienst ist vom Telefonnetz abhängig.

Sie können folgendermaßen zwischen zwei Anrufen wechseln:

- Drücken Sie Stund anschließend 2460 oder:
- Drücken Sie [Option], und wählen Sie [Gespr. wechs.]. Drücken Sie zur Bestätigung erneut **[OK]**.
	- » Der aktuelle Anruf wird auf Warten gesetzt, und Sie sind mit dem anderen Anruf verbunden.

## <span id="page-24-1"></span>Wechseln zwischen den beiden Anrufen über die Festnetz- und Mobilfunkverbindung

Sie können zwischen den Anrufen über die Festnetz- und Mobilfunkverbindung wechseln.

- 1 Tätigen Sie einen Anruf über die Festnetzverbindung.
- 2 Wenn über die Mobilfunkverbindung ein Anruf eingeht, drücken Sie [Option], und wählen Sie dann ein Mobiltelefon aus, mit dem Sie den Anruf entgegennehmen.
	- » Der Anrufer auf der Festnetzverbindung wird auf Warten gesetzt.
- 3 Um zwischen Anrufen über die Festnetzund/oder Mobilfunkverbindung zu wechseln oder diese Anrufe zu beenden, wählen Sie die entsprechende Option aus dem Menü [Option] aus.

# <span id="page-24-2"></span>Konferenzschaltung mit externen Anrufern

### Hinweis

• Dieser Dienst ist vom Telefonnetz abhängig. Informationen zu anfallenden Gebühren erhalten Sie bei Ihrem Dienstanbieter.

Wenn Sie mit zwei Anrufern verbunden sind, können Sie wie folgt eine Konferenzschaltung einrichten:

- Drücken Sie Steund anschließend 3.66, oder:
	- Drücken Sie **[Option]**, wählen Sie [Konferenz], und drücken Sie dann erneut [OK], um Ihre Auswahl zu bestätigen.
		- » Beide Anrufe werden zusammengeführt, und eine Konferenz wird eingeleitet.

## <span id="page-24-3"></span>Einrichten einer Konferenzschaltung über die Festnetz- und Mobilfunkverbindung

Sie können eine Zweierkonferenzschaltung folgendermaßen über die Festnetz- und die Mobilfunkverbindung einrichten:

- 1 Tätigen Sie einen Anruf über die Festnetzverbindung.
- 2 Wenn über die Mobilfunkverbindung ein Anruf eingeht, drücken Sie [Option], und wählen Sie dann ein Mobiltelefon aus, mit dem Sie den Anruf entgegennehmen.
	- » Der Anrufer auf der Festnetzverbindung wird auf Warten gesetzt.
- 3 Drücken Sie [Option], um das Menü zu öffnen.
- 4 Wählen Sie [2 Zeilen best.], um eine Konferenzschaltung über die Festnetz- und Mobilfunkverbindung einzurichten

5 Um zwischen Anrufen über die Festnetzund/oder Mobilfunkverbindung zu wechseln oder diese Anrufe zu beenden, wählen Sie die entsprechende Option aus dem Menü [Option] aus.

# <span id="page-26-0"></span>10 Text und Zahlen

Sie können Text und Zahlen für den Namen des Mobilteils, die Kontakteinträge und für andere Menüelemente eingeben.

# <span id="page-26-1"></span>Eingeben von Text und Zahlen

- 1 Drücken Sie einmal oder mehrmals auf die alphanumerischen Tasten, um das gewünschte Zeichen auszuwählen.
- 2 Drücken Sie die Taste [Lösch.], um das Zeichen zu löschen. Drücken Sie  $\blacktriangleleft$ / $\blacktriangleright$ , um den Cursor nach links oder rechts zu bewegen.
- 3 Drücken Sie oa, um ein Leerzeichen hinzuzufügen.

#### Hinweis

• Informationen zur Tastenzuordnung von Zeichen und Nummern finden Sie im Kapitel "Anhang".

# <span id="page-26-2"></span>Wechseln zwischen Kleinund Großbuchstaben

Standardmäßig wird der erste Buchstabe jedes Wortes in einem Satz in Großbuchstaben und der Rest in Kleinbuchstaben eingegeben. Drücken Sie # \* um zwischen Klein- und Großbuchstaben zu wechseln.

# <span id="page-27-0"></span>11 Kontakte

Dieses Telefon bietet eine Kontaktliste, die bis zu 1000 Einträge speichern kann, die entweder auf dem Telefon eingegeben oder von einem Computer heruntergeladen werden. Sie können bis zu je 500 Einträge für bis zu 2 Mobiltelefone herunterladen. Für jeden Eintrag können bis zu 3 Nummern gespeichert werden. Sie können auf einen beliebigen Eintrag in der Kontaktliste zugreifen und diesen verwenden, um einen Anruf über das Festnetz oder Mobilfunknetz eines angeschlossenen Mobiltelefons zu tätigen.

# <span id="page-27-1"></span>Anzeigen von Kontakten

- 1 Drücken Sie **m**. oder wählen Sie auf dem Mobilteil  $[Meanii] > | \cdot |$  >  $[OK]$ , um auf die Kontaktlisten zuzugreifen.
- 2 Drücken Sie /  $\blacktriangleright$ , um eine Kontaktliste von der Festnetz- ( $\bigtriangleup$ ) oder Mobilfunkverbindung ( $\mathbb{Q}/\mathbb{Z}$ ) auszuwählen.

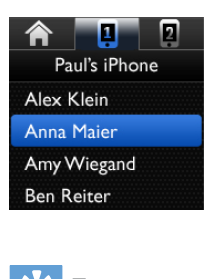

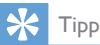

• Weitere Informationen über das Anzeigen der Kontakte Ihres Mobiltelefons erhalten Sie im Kapitel "Bluetooth", Abschnitt "Verwalten Ihrer Mobiltelefonverbindung".

# <span id="page-27-2"></span>Anzeigen der Kontaktdetails

- 1 Drücken Sie Stader wählen Sie auf dem Mobilteil [Menü] >  $\blacktriangleright$  > [OK], um auf die Kontaktlisten zuzugreifen.
- 2 Drücken Sie  $\blacktriangleleft$  /  $\blacktriangleright$ , um eine Kontaktliste von der Festnetz- ( $\bigtriangleup$ ) oder Mobilfunkverbindung  $(\mathbf{I} / \mathbf{2})$ auszuwählen.
- 3 Wählen Sie einen Kontakt aus, und wählen Sie anschließend [Option] > [Anzeigen] > [OK], um die verfügbaren Informationen anzuzeigen.

# <span id="page-27-3"></span>Zugreifen auf die Kontakte des Mobiltelefons

## Tipp

• Weitere Informationen erhalten Sie im Kapitel "Verwalten Ihrer Mobiltelefonverbindung".

# <span id="page-27-4"></span>Durchsuchen der Einträge

Sie können die Einträge folgendermaßen durchsuchen:

- Blättern durch die Kontaktliste.
- Geben Sie den ersten Buchstaben des Kontakts ein.

## Blättern durch die Kontaktliste

- 1 Drücken Sie  $\Omega$ , oder wählen Sie [Menü] >  $\blacktriangleright$  **[OK]**, um die Kontaktliste aufzurufen.
- 2 Drücken Sie  $\mathbf{3}$  /  $\mathbf{R}$ , um durch die Kontakteinträge zu blättern.

## Suchen nach Anfangsbuchstaben

1 Drücken Sie  $\Omega$ , oder wählen Sie [Menü] >  $\blacktriangleright$  [OK], um die Kontaktliste aufzurufen.

- 2 Drücken Sie auf die alphanumerische Taste für das Zeichen.
	- » Der erste Eintrag, der mit diesem Buchstaben beginnt, wird angezeigt.

## <span id="page-28-0"></span>Tätigen eines Anrufs aus den Kontakten

- 1 Drücken Sie  $\blacksquare$ , oder wählen Sie [Menü] >  $\triangleright$  **[OK]**, um die Kontaktlisten aufzurufen.
- 2 Wählen Sie die Kontaktliste aus, die Sie anzeigen möchten.
- 3 Wählen Sie aus der Kontaktliste einen Kontakt aus.
- $4$  Drücken Sie  $\mathcal{L}^R$  oder  $\mathcal{L}^N$ , um den Anruf zu tätigen.

#### Hinweis

• Anhängig von Ihren Einstellungen unter [Anrufeinstell.] > [Ausgehend] wird ein Bildschirm angezeigt, der Sie auffordert, eine Verbindung für den Anruf auszuwählen.

## <span id="page-28-1"></span>Zugreifen auf Kontakte während eines Anrufs

- 1 Drücken Sie [Option], und wählen Sie [Kontakte].
- 2 Drücken Sie zur Bestätigung die Taste [OK].
- 3 Wählen Sie einen Kontakt, drücken Sie **[Option]**, und drücken Sie dann **[Anzei.]**, um die Nummer anzuzeigen.

## <span id="page-28-2"></span>Hinzufügen eines Eintrags

1 Drücken Sie  $\blacksquare$ , oder wählen Sie [Menü] > aus, um die Kontaktliste aufzurufen.

- 2 Wählen Sie [Option] > [Neu hinzu], und bestätigen Sie anschließend mit [OK].
- 3 Geben Sie den Namen und die Nummern ein, und bestätigen Sie mit [Speich].
	- » Ihr neuer Eintrag wird gespeichert.

#### Hinweis

• Wenn Ihr Kontaktspeicher voll ist, wird eine Benachrichtigung auf dem Mobilteil angezeigt. Löschen Sie einige der Einträge, um neue hinzufügen zu können.

## Tipp

- Halten Sie # \* gedrückt, um eine Pause einzufügen.
- Drücken Sie die Taste # MA um zwischen Klein- und Großbuchstaben zu wechseln.
- Drücken Sie die Taste [Lösch.], um das Zeichen zu löschen. Drücken Sie / >, um den Cursor nach links oder rechts zu bewegen.

## <span id="page-28-3"></span>Bearbeiten eines Eintrags

- 1 Drücken Sie **en**, oder wählen Sie [Menü]  $> 2$  [Option] > [Bearbeiten] aus, und bestätigen Sie dann mit [OK].
- 2 Bearbeiten Sie den Namen, und bestätigen Sie mit [OK].
- 3 Bearbeiten Sie die Nummer, und bestätigen Sie mit [Speich].
	- » Der Eintrag wird gespeichert.

## <span id="page-28-4"></span>Ausnahmen für den Ruhemodus

Sie können bestimmte Kontakte vom Ruhemodus ausnehmen. Wenn Sie von einem Kontakt aus der Ausnahmenliste für den Ruhemodus angerufen werden, klingelt das Telefon auch wenn der Ruhemodus aktiv ist.

1 Drücken Sie  $\blacksquare$  oder wählen Sie [Menü]  $> 1$  aus.

- 2 Wählen Sie einen Kontakt aus, und wählen Sie **[Option] > [Ruhemodus] > [Ein]** aus.
- 3 Drücken Sie zur Bestätigung die Taste [OK].

» Die Einstellung wird gespeichert.

• Weitere Informationen zum Einstellen des Ruhemodus erhalten Sie im Kapitel "Ruhemodus".

## <span id="page-29-0"></span>Sperren eines Anrufers aus der Kontaktliste

Es ist möglich, einen Kontakt zu sperren. Wenn Sie von diesem Kontakt angerufen werden, klingelt das Telefon nicht. Sie können die Liste der blockierten Anrufer in der [schwarzen Liste](#page-51-0) (siehe 'Schwarze Liste' auf Seite [50](#page-51-0)).

- 1 Drücken Sie **M**, oder wählen Sie [Menü]  $>$   $\blacksquare$  aus.
- 2 Wählen Sie einen Kontakt aus, und wählen Sie [Option] > [Anr. blocken] > [Ein] aus.
- 3 Drücken Sie zur Bestätigung die Taste [OK].
	- » Die Einstellung wird gespeichert.

## <span id="page-29-1"></span>Einrichten der Kurzwahltasten

Sie können die Nummer Ihres Kontakts einer Taste zuweisen und speichern. Wenn Sie dann im Standby-Modus diese Taste gedrückt halten, wird die gespeicherte Nummer automatisch gewählt.

- 1 Drücken Sie, oder wählen Sie [Menü] > **A** aus, und bestätigen Sie dann mit **[OK]**.
- 2 Wählen Sie einen Kontakt aus, drücken Sie anschließend [Option] > [Kurzwahl], und bestätigen Sie mit [OK].
- 3 Drücken Sie  $\blacktriangleleft$  /  $\blacktriangleright$  um den Kontakt auszuwählen und einem verfügbaren Platz zuzuweisen. Bestätigen Sie dann mit [OK].
	- » Die Kurzwahltaste wurde eingerichtet.

## <span id="page-29-2"></span>Einstellen der personalisierten Melodie

Sie können festlegen, welche Melodie wiedergegeben wird, wenn Sie von einem Kontakt aus der Kontaktliste angerufen werden.

#### Hinweis

- Stellen Sie sicher, dass Sie für die Anruferkennung registriert sind, bevor Sie diese Funktion nutzen.
- 1 Drücken  $\blacksquare$  Sie, oder wählen Sie [Menü] > **aus**, und bestätigen Sie dann mit [OK].
- $2$  Wählen Sie einen Kontakt aus, drücken Sie anschließend [Option] > [Melodie wählen], und bestätigen Sie mit [OK].
- 3 Wählen Sie eine neue Melodie aus, und bestätigen Sie mit [OK].
	- » Die Melodie wird gespeichert.

## <span id="page-29-3"></span>Einrichten des Fotos für einen Kontakt

Sie können auswählen, welches Foto angezeigt wird, wenn Sie von einem Kontakt aus der Kontaktliste angerufen werden.

#### Hinweis

- Stellen Sie sicher, dass Sie für die Anruferkennung registriert sind, bevor Sie diese Funktion nutzen.
- 1 Drücken  $\blacksquare$  Sie, oder wählen Sie [Menü] > **aus**, und bestätigen Sie dann mit [OK].

Tipp

- 2 Wählen Sie einen Kontakt aus, drücken Sie anschließend [Option] > [Foto wählen], und bestätigen Sie mit [OK].
	- » Das Foto wurde eingerichtet.

#### **Alex Klein**

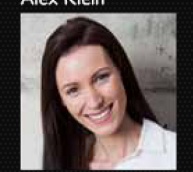

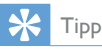

• Wenn Sie Kontakte von Ihrem Computer oder Google übertragen, werden alle zu diesem Kontakt gespeicherten Fotos ebenfalls übertragen und den Kontakten automatisch zugewiesen.

## <span id="page-30-0"></span>Einrichten von Geburtstag und Jahrestag für einen Kontakt

Sie können die Geburtstags- oder Jahrestagsdaten eingeben und entsprechende Erinnerungen für Ihre Kontakte einrichten.

- 1 Drücken  $\blacksquare$  Sie, oder wählen Sie [Menü] > **aus**, und bestätigen Sie dann mit **[OK]**.
- 2 Wählen Sie einen Kontakt aus, und drücken Sie die Taste [Option].
- 3 Wählen Sie [Hochzeitstag] oder [Geburtstag], und bestätigen Sie anschließend mit [OK].
- 4 Geben Sie die notwendigen Informationen ein, und drücken Sie [OK] und [Speich] zur Bestätigung.
	- » Die Einstellung wird gespeichert.

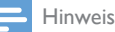

• Am Tag des Jahrestags oder Geburtstags (um 9:00 Uhr) wird eine Erinnerung zusammen mit einem Signalton angezeigt.

# <span id="page-30-1"></span>Löschen eines Eintrags

- 1 Drücken Sie **(\*** oder wählen Sie [Menü]  $> 305$
- 2 Wählen Sie einen Kontakt aus, und wählen Sie die **[Option] > [Löschen]** aus. Drücken Sie zur Bestätigung die Taste [OK].
	- » Sie werden über die Anzeige auf dem Mobilteil aufgefordert, Ihre Auswahl zu bestätigen.
- 3 Wählen Sie zur Bestätigung [OK]. » Der Eintrag wird gelöscht.

# <span id="page-30-2"></span>Löschen aller Einträge

- 1 Drücken Sie **(A)**, oder wählen Sie [Menü]  $>$  Maus.
- 2 Wählen Sie [Option] > [Alle löschen].
- 3 Drücken Sie zur Bestätigung die Taste [OK].
	- » Sie werden über die Anzeige auf dem Mobilteil aufgefordert, Ihre Auswahl zu bestätigen.
- 4 Drücken Sie zur Bestätigung die Taste [OK].
	- » Alle Einträge werden gelöscht.

## <span id="page-30-3"></span>Sortieren der Kontaktliste

Sie können Ihre Kontaktliste nach Vor- oder Nachnamen sortieren.

1 Drücken Sie **m**, oder wählen Sie [Menü]  $> 1$  aus.

- 2 Wählen Sie einen Kontakt aus, und wählen Sie die [Option] > [Sort. nach] aus.
- 3 Wählen Sie eine Option aus, und bestätigen Sie anschließend mit [OK]. » Die Einstellung wird gespeichert.

# <span id="page-32-0"></span>12 Anrufprotokoll

Im Anrufprotokoll wird der Anrufverlauf aller eingehenden, ausgehenden, angenommenen oder entgangenen Gespräche gespeichert. Im Protokoll für die eingehenden und angenommenen Anrufe werden der Name und die Nummer des Anrufers sowie Datum und Uhrzeit des Anrufs gespeichert. Diese Funktion steht nur zur Verfügung, wenn Sie den Anrufer-ID-Dienst bei Ihrem Dienstanbieter abonniert haben.

Das Telefon kann bis zu 50 Anrufeinträge speichern. Wenn der Anrufer Name und Nummer übertragen hat, werden diese Informationen angezeigt. Die Anrufeinträge werden in chronologischer Reihenfolge angezeigt, wobei der letzte Anruf an erster Stelle wiedergegeben wird.

### Hinweis

- Stellen Sie sicher, dass es sich um eine gültige Nummer handelt. Anschließend können Sie sie direkt aus der Anrufliste zurückrufen.
- Wenn Sie [für Ihre Kontakte den Schutz der](#page-19-2)  [Privatsphäre](#page-19-2) (siehe 'Verwalten der Privatsphäre für mobile Kontakte' auf Seite [18\)](#page-19-2) aktiviert haben, gelten diese Einstellungen auch für Ihr Anrufprotokoll.

Die Symbole neben einem Anrufprotokoll-Eintrag geben an, ob es sich bei dem Eintrag um einen entgangenen/empfangenen/ausgehenden Anruf handelt.

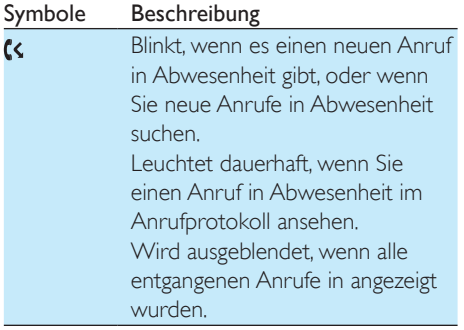

 $f \rightarrow$ 

Wird beim Durchsuchen des Anrufprotokolls neben den Einträgen für ausgehende Anrufe angezeigt.

# <span id="page-32-1"></span>Öffnen der Anrufeinträge

- **1** Es gibt zwei Möglichkeiten, auf das Anrufprotokoll zuzugreifen.
	- Drücken Sie E<sup>+</sup> und wählen Sie dann [Anrufübersicht] aus.
	- Wählen Sie [Menü] >
- 2 Wählen Sie ein Anrufprotokoll von der Festnetz- oder Mobilfunkverbindung ( $\bigwedge$ /  $\left[\mathbb{Z}/\mathbb{Z}\right]$  aus.
	- » Das Anrufprotokoll wird angezeigt.

## Tipp

• Weitere Informationen zum Aktualisieren des Anrufprotokolls von den Mobiltelefonen erhalten Sie im Kapitel "Bluetooth", Abschnitt 'Verwalten Ihrer Mobilfunkverbindung".

## <span id="page-32-2"></span>Anzeigen eines Anrufeintrags

- **1** Es gibt zwei Möglichkeiten, auf das Anrufprotokoll zuzugreifen.
	- Drücken Sie E<sup>+</sup> und wählen Sie dann [Anrufübersicht] aus.
	- Wählen Sie [Menü] >
- 2 Wählen Sie ein Anrufprotokoll von der Festnetz- oder Mobilfunkverbindung ( $\bigwedge$ /  $\left[\mathbb{Z}/\mathbb{Z}\right]$  aus.
	- » Das Anrufprotokoll wird angezeigt.
- **3** Wählen Sie einen Eintrag aus, und wählen Sie [Option] > [Anzeigen] > [OK] aus, um die verfügbaren Informationen anzuzeigen.

# Tipp

• Sie können im Anrufprotokoll sehen, ob der Kontakt Nachrichten auf dem Anrufbeantworter hinterlässt, indem Sie  $\overline{\mathbb{F}}$  und anschließend [Anrufbeantw.] auswählen. Sie können die Nachrichten [auf dem](#page-36-1)  [Anrufbeantworter](#page-36-1) (siehe 'Wiedergeben der eingehenden Nachrichten' auf Seite [35](#page-36-1))anhören.

## <span id="page-33-0"></span>Sperren eines Anrufers aus dem Anrufprotokoll

- **1** Es gibt zwei Möglichkeiten, auf das Anrufprotokoll zuzugreifen.
	- Drücken Sie E<sup>\*</sup>, und wählen Sie dann [Anrufübersicht] aus.
	- Wählen Sie **[Menü]**  $> \mathbb{B}$ .
- 2 Wählen Sie ein Anrufprotokoll von der Festnetz- oder Mobilfunkverbindung (A/  $\left[\mathbb{Z}/\mathbb{Z}\right]$  aus.
	- » Das Anrufprotokoll wird angezeigt.
- 3 Wählen Sie einen Eintrag aus, und wählen Sie dann zur Bestätigung [Option] > [Anr. blocken] > [OK] aus.
	- » Auf dem Mobilteil wird eine Bestätigungsanfrage angezeigt.
	- » Die Informationen des Anrufers werden in der schwarzen Liste des S9/ S9A gespeichert. Wenn Sie von diesem Kontakt angerufen werden, klingelt das Telefon nicht.

# <span id="page-33-1"></span>Speichern eines Anrufeintrags in den Kontakten

- 1 Es gibt zwei Möglichkeiten, auf das Anrufprotokoll zuzugreifen.
	- Drücken Sie E<sup>+</sup>, und wählen Sie dann [Anrufübersicht] aus.
	- Wählen Sie [Menü] >  $\mathbb{R}$ .
- 2 Wählen Sie ein Anrufprotokoll von der Festnetz- oder Mobilfunkverbindung (个/  $\mathbf{1}/\mathbf{2}$  ) aus.
	- » Das Anrufprotokoll wird angezeigt.
- 3 Wählen Sie einen Eintrag aus, und drücken Sie [Option].
- 4 Wählen Sie [Kontakt sp.], und bestätigen Sie anschließend mit [OK] .
- $5$  Geben Sie den Namen ein, und bearbeiten Sie ihn. Bestätigen Sie mit [OK].
- 6 Geben Sie die Nummer ein, und bearbeiten Sie sie. Drücken Sie **[OK]** und [Speich] zur Bestätigung.
	- » Der Eintrag wird gespeichert.

# <span id="page-33-2"></span>Zurückrufen einer Nummer

- **1** Es gibt zwei Möglichkeiten, auf das Anrufprotokoll zuzugreifen.
	- Drücken Sie E<sup>+</sup>, und wählen Sie dann [Anrufübersicht] aus.
	- Wählen Sie [Menü] >  $\blacksquare$ .
- 2 Wählen Sie ein Anrufprotokoll von der Festnetz- oder Mobilfunkverbindung ( $\bigwedge$ /  $\left[ \mathbf{D} / \mathbf{Z} \right]$  ) aus.
	- » Das Anrufprotokoll wird angezeigt.
- **3** Wählen Sie aus der Liste einen Eintrag aus.
- 4 Drücken Sie  $\mathcal{L}$  um einen Anruf entgegenzunehmen.

Wenn Sie auf dem Mobilteil  $\gg$ 

[Anrufeinstell.] > [Ausgehend] > [Auto] auswählen, wird für ausgehende Anrufe automatisch die Verbindung gewählt, die derzeit nicht verwendet wird, wobei [Festnetz] die höchste Priorität hat. Wenn Sie [Manuell] auswählen, wählen Sie eine Option aus der Liste aus, um einen Anruf zu tätigen.

# <span id="page-34-0"></span>Löschen eines Anrufeintrags

- 1 Es gibt zwei Möglichkeiten, auf das Anrufprotokoll zuzugreifen.
	- Drücken Sie E<sup>+</sup>, und wählen Sie dann [Anrufübersicht] aus.
	- Wählen Sie [Menü] >  $\mathbb{R}$ .
- 2 Wählen Sie ein Anrufprotokoll von der Festnetz- oder Mobilfunkverbindung (A/  $\left[\mathbb{Q}\right]$  /  $\left[\mathbb{Z}\right]$  ) aus.
	- » Das Anrufprotokoll wird angezeigt.
- 3 Wählen Sie einen Eintrag aus, drücken Sie anschließend [Option] > [Löschen], und bestätigen Sie mit [OK].
	- » Auf dem Mobilteil wird eine Bestätigungsanfrage angezeigt.
- 4 Drücken Sie zur Bestätigung die Taste [OK].
	- » Der Eintrag wird gelöscht.

# <span id="page-34-1"></span>Löschen aller Anrufeinträge

- 1 Es gibt zwei Möglichkeiten, auf das Anrufprotokoll zuzugreifen.
	- Drücken Sie E<sup>+</sup>, und wählen Sie dann [Anrufübersicht] aus.
	- Wählen Sie [Menü]  $> E$ .
- 2 Wählen Sie ein Anrufprotokoll von der Festnetz- oder Mobilfunkverbindung ( $\bigwedge$  $\left[\mathbb{Z}/\mathbb{Z}\right]$  aus.
	- » Das Anrufprotokoll wird angezeigt.
- 3 Drücken Sie auf [Option]>[Alle löschen], und bestätigen Sie anschließend mit [OK].
	- » Auf dem Mobilteil wird eine Bestätigungsanfrage angezeigt.
- 4 Drücken Sie zur Bestätigung die Taste [OK].
	- » Alle Einträge werden gelöscht.

# <span id="page-34-2"></span>Anzeigen verschiedener Anrufprotokoll-Typen

- **1** Es gibt zwei Möglichkeiten, auf das Anrufprotokoll zuzugreifen.
	- Drücken Sie E<sup>→</sup>, und wählen Sie dann [Anrufübersicht] aus.
	- Wählen Sie [Menü]  $>$ .
- 2 Wählen Sie ein Anrufprotokoll von der Festnetz- oder Mobilfunkverbindung ( $\bigwedge$ /  $\left[ \mathbb{I}\right]$  /  $\left[ \mathbb{Z}\right]$  ) aus.
	- » Das Anrufprotokoll wird angezeigt.
- 3 Wählen Sie einen Eintrag aus, drücken Sie anschließend [Option] > [Anzeigen…], und bestätigen Sie mit [OK].
- 4 Wählen Sie eine Option aus, und bestätigen Sie anschließend mit [OK].

# <span id="page-35-0"></span>13 Anrufbeantworter

### Hinweis

• Der Anrufbeantworter ist nur beim S9A verfügbar.

Das Telefon enthält einen Anrufbeantworter, der nicht entgegengenommene Anrufe aufzeichnet. Standardmäßig befindet sich der Anrufbeantworter im Modus [Antw. & Aufn.]. Sie können auch von einem entfernten Standort auf den Anrufbeantworter zugreifen und die Einstellungen über das Anrufbeantwortermenü auf dem Mobilteil ändern.

## <span id="page-35-1"></span>Ein-/Ausschalten des Anrufbeantworters

- 1 Wählen Sie [Menü] >  $\blacksquare$  > [Antwortmodus], und bestätigen Sie anschließend mit [OK].
- 2 Wählen Sie [Nur antworten]/[Antw. & Aufn.]/[Aus], und bestätigen Sie anschließend mit [OK].
	- » Die Einstellung wird gespeichert.

## <span id="page-35-2"></span>Einstellen der Sprache des Anrufbeantworters

Die Anrufbeantwortersprache ändert die Sprache, die für die werksseitig aufgenommenen Standardbandansagen verwendet wurde.

- 1 Wählen Sie [Menü] >  $\blacksquare$  > [Ansage] > [Ansagesprache], und bestätigen Sie anschließend mit [OK].
- 2 Wählen Sie eine Sprache aus, und bestätigen Sie anschließend mit [OK]. » Die Einstellung wird gespeichert.

Anrufer Nachrichten hinterlassen sollen. Wählen Sie [Nur antworten], wenn Anrufer

keine Nachrichten hinterlassen sollen. Wählen Sie [Menü]  $> 2$ 

<span id="page-35-3"></span>Einstellen des Antwortmodus

Sie können den Anrufbeantworter so einstellen, dass die Anrufer Nachrichten hinterlassen können. Wählen Sie [Antw. & Aufn.], wenn

- [Antwortmodus], und bestätigen Sie anschließend mit [OK].
- 2 Wählen Sie einen Antwortmodus aus, und bestätigen Sie mit [OK].
	- » Die Einstellung wird gespeichert.

### Hinweis

• Wenn der Speicher voll ist, wechselt der Anrufbeantworter automatisch in den Modus [Nur antworten].

## <span id="page-35-4"></span>Bandansagen

Die Bandansage ist die Nachricht, die der Anrufer hört, wenn der Anrufbeantworter das Gespräch entgegennimmt. Der Anrufbeantworter bietet zwei werksseitig aufgenommene Standardbandansagen bzw. Modi: [Antw. & Aufn.] und [Nur antworten].

### Aufnehmen einer Bandansage

Die Höchstlänge der Bandansage, die Sie aufzeichnen können, beträgt drei Minuten. Die neu aufgezeichnete Bandansage ersetzt automatisch die alte Bandansage.

- **1** Wählen Sie **[Menü]**  $> \blacksquare$  > **[Ansage]**, und bestätigen Sie anschließend mit [OK].
- 2 Wählen Sie **[Antw. & Aufn.]** oder [Nur antworten], und bestätigen Sie anschließend mit [OK].
- 3 Wählen Sie [Neu aufzeichn.], und bestätigen Sie anschließend mit [OK] .
- 4 Die Aufnahme beginnt nach dem Piepton.<br>5 Drücken Sie die Taste **IOK1** um die
- Drücken Sie die Taste [OK], um die Aufnahme anzuhalten. Ansonsten wird die Aufnahme nach 3 Minuten beendet.
	- » Sie können die neu aufgenommene Bandansage über das Mobilteil wiedergeben.

### Hinweis

- Stellen Sie sicher, dass Sie nah am Mikrofon sprechen, wenn Sie eine Bandansage aufnehmen.
- Werksseitig aufgenommene Bandansagen können gelöscht werden.

## Wiedergeben der Bandansage

- 1 Wählen Sie [Menü]  $> 2$  > [Ansage], und bestätigen Sie anschließend mit [OK].
- 2 Wählen Sie [Antw. & Aufn.] oder [Nur antworten], und bestätigen Sie anschließend mit [OK].
- 3 Wählen Sie [Abspielen], und bestätigen Sie anschließend mit [OK] .
	- » Sie können die aktuelle Bandansage wiedergeben.

## Wiederherstellen der Standard-**Bandansage**

- 1 Wählen Sie [Menü]  $> 2$  [Ansage], und bestätigen Sie anschließend mit [OK].
- 2 Wählen Sie [Antw. & Aufn.] oder [Nur antworten], und bestätigen Sie anschließend mit [OK].
- 3 Wählen Sie [Std verwend.], und bestätigen Sie anschließend mit [OK] .
	- » Auf dem Mobilteil wird eine Bestätigungsanfrage angezeigt.
- 4 Drücken Sie zur Bestätigung die Taste [OK].

» Die Standard-Bandansage wird wiederhergestellt.

# <span id="page-36-0"></span>Eingehende Nachrichten

Jede Nachricht kann bis zu drei Minuten lang sein. Wenn Sie neue Nachrichten erhalten, blinkt auf dem Anrufbeantworter die Nachrichten-LED, und auf dem Mobilteil wird eine Bestätigungsanfrage angezeigt.

## Hinweis

• Wenn Sie das Telefon abheben, während der Anrufer eine Nachricht hinterlässt, wird die Aufnahme beendet, und Sie können direkt mit dem Anrufer sprechen.

### Hinweis

• Wenn der Speicher voll ist, wechselt der Anrufbeantworter automatisch in den Modus [Nur antworten]. Löschen Sie alte Nachrichten, um neue aufzeichnen zu können.

## <span id="page-36-1"></span>Wiedergeben der eingehenden **Nachrichten**

Sie können die eingegangenen Nachrichten in der Reihenfolge wiedergeben, in der sie aufgezeichnet wurden.

- 1 Wählen Sie [Menü] >  $\blacksquare$  > [Abspielen], und bestätigen Sie anschließend mit **[OK]**.
	- » Eine Liste mit Nachrichten wird angezeigt.
- 2 Wählen Sie eine Nachricht aus.
	- » Die ausgewählte Nachricht wird wiedergegeben.
	- Drücken Sie [Zurück], um die Wiedergabe zu beenden.
	- Drücken Sie die Taste [Option], um das Optionsmenü aufzurufen.
	- Drücken Sie <a>
	Orücken Sie <a>
	<a>
	<a>
	<a>
	Lautstärke<br/>
	<a>
	Lautstärke zu erhöhen/verringern.

## <span id="page-37-2"></span>Löschen einer eingehenden Nachricht

- 1 Drücken Sie während der Wiedergabe der Nachricht [Option], um das Optionsmenü aufzurufen.
- 2 Wählen Sie [Löschen], und bestätigen Sie anschließend mit [OK] .
	- » Die aktuelle Nachricht wird gelöscht.

## Löschen aller alten eingegangenen **Nachrichten**

- Wählen Sie [Menü] >  $\bullet$  > [Alle löschen], und bestätigen Sie anschließend mit [OK].
	- » Sie werden über die Anzeige auf dem Mobilteil aufgefordert, Ihre Auswahl zu bestätigen.
- 2 Drücken Sie zur Bestätigung die Taste [OK].
	- » Alle alten Nachrichten werden endgültig gelöscht.

#### Hinweis

• Sie können nur bereits abgerufene Nachrichten löschen. Gelöschte Nachrichten können nicht wiederhergestellt werden.

## Einstellen der Tonqualität der **Nachricht**

Sie können die Tonqualität der Nachrichten anpassen, die auf dem Anrufbeantworter gespeichert sind.

- **1** Wählen Sie [Menü] >  $\blacksquare$  > [Nachr. qualität], und bestätigen Sie anschließend mit [OK].
- 2 Wählen Sie die neue Einstellung aus, und bestätigen Sie mit [OK].
	- » Die Einstellung wird gespeichert.

### Hinweis

- Die Tonqualität kann nur vor Aufnahmestart angepasst werden.
- Je nach Tonqualität ändert sich die maximal zulässige Anzahl/Länge der aufgezeichneten Nachrichten. Wenn eine hohe Qualität eingerichtet wurde, gilt eine maximale Nachrichtenlänge von insgesamt 15 Minuten. Wenn eine niedrige Qualität eingerichtet wurde, können Nachrichten über 60 Minuten gespeichert werden.

### <span id="page-37-1"></span>Einstellen der Klingelverzögerung

Sie können einstellen, wie oft das Telefon klingeln soll, bevor der Anruf zum Anrufbeantworter weitergeleitet wird.

- 1 Wählen Sie [Menü] >  $\blacksquare$  > [Klingelverzög.], und bestätigen Sie anschließend mit [OK].
- 2 Wählen Sie eine neue Einstellung aus, und bestätigen Sie mit [OK].
	- » Die Einstellung wird gespeichert.

#### Hinweis

• Um diese Funktion nutzen zu können, müssen Sie sicherstellen, dass der Anrufbeantworter aktiviert ist.

## Tipp

• Wenn Sie von einem entfernten Standort auf den Anrufbeantworter zugreifen, sollten Sie für die Klingelverzögerung den Modus[Sparfunktion] auswählen. Dies ist eine kosteneffektive Möglichkeit zum Verwalten Ihrer Nachrichten. Wenn neue Nachrichten vorhanden sind, nimmt der Anrufbeantworter den Anruf nach drei Klingeltönen an. Wenn keine Nachrichten gespeichert sind, nimmt er ihn nach fünf Klingeltönen an.

### <span id="page-37-0"></span>Anrufüberwachung

Sie können den Anrufer hören, während er eine Nachricht hinterlässt. Drücken Sie die Taste \. um den Anruf entgegenzunehmen.

## Zugriff von einem entfernten Standort

Sie können den Anrufbeantworter auch bedienen, wenn Sie nicht zu Hause sind. Rufen Sie einfach über ein Tontelefon Ihr Telefon an, und geben Sie den vierstelligen PIN-Code ein.

### Hinweis

• Die PIN für den Zugriff von einem entfernten Standort entspricht der System-PIN. Die voreingestellte PIN lautet 0000.

### <span id="page-38-0"></span>**Ändern der PIN bzw. des Kennworts**

- 1 Wählen Sie [Menü] >  $\blacksquare$  > [Fernabfrage] > [PIN ändern], und bestätigen Sie anschließend mit [OK].
- 2 Geben Sie die alte PIN bzw. das alte Kennwort für den Zugriff von einem entfernten Standort ein, und bestätigen Sie mit [OK].
- 3 Geben Sie die neue PIN bzw. das neue Kennwort für den Zugriff von einem entfernten Standort ein, und bestätigen Sie mit [OK].
- 4 Geben Sie nochmals die neue PIN bzw. das neue Kennwort für den Zugriff von einem entfernten Standort ein, und bestätigen Sie mit [OK].
	- » Die Einstellung wird gespeichert.

### <span id="page-38-1"></span>**Aktivieren/Deaktivieren des Zugriffs von einem entfernten Standort**

Sie können den Zugriff von einem entfernten Standort auf den Anrufbeantworter zulassen oder sperren.

- 1 Wählen Sie [Menü]  $>$   $\blacksquare$  > [Fernabfrage], und bestätigen Sie anschließend mit [OK].
- 2 Wählen Sie [Aktivieren] / [Deaktivieren], und bestätigen Sie anschließend mit [OK]. » Die Einstellung wird gespeichert.

### **Zugreifen von einem entfernten Standort auf den Anrufbeantworter**

1 Rufen Sie Ihr Telefon über ein Tontelefon an.

- 2 Wenn Sie die Bandansage hören, drücken  $Sie$ #
- 3 Geben Sie Ihren PIN-Code ein.
	- » Jetzt haben Sie Zugriff auf Ihren Anrufbeantworter und können neue Nachrichten abrufen.

#### Hinweis

- Sie haben zwei Versuche, den korrekten PIN-Code einzugeben, bevor Ihr Telefon die Verbindung beendet.
- $4$  Drücken Sie auf eine Taste, um eine Funktion auszuführen. Eine Liste der verfügbaren Funktionen finden Sie in der folgenden Tabelle für den Zugriff von einem entfernten Standort.

### Hinweis

• Wenn keine Nachricht vorhanden ist, beendet das Telefon die Verbindung automatisch, wenn Sie 8 Sekunden lang keine Taste drücken.

### Befehle für den Zugriff von einem entfernten Standort

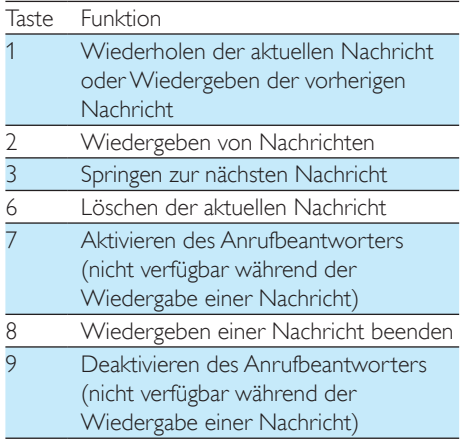

# <span id="page-39-0"></span>14 Einstellungen

Unter [Einstellungen] können Sie das Telefon nach Ihren Wünschen anpassen.

# <span id="page-39-1"></span>ECO-Modus

Der ECO-Modus verringert die Übertragungsleistung und Strahlung des Mobilteils und der Basisstation, wenn Sie gerade einen Anruf tätigen oder sich das Telefon im Standby-Modus befindet.

- 1 Wählen Sie [Menü] >  $\frac{26}{10}$  > [Eco-Modus], und bestätigen Sie anschließend mit [OK].
- 2 Wählen Sie [Ein]/[Aus], und bestätigen Sie anschließend mit [OK].
	- » Die Einstellung wird gespeichert.
	- → Im Standby-Modus wird EII angezeigt.

#### Hinweis

• Wenn der ECO-Modus auf [Ein] eingestellt ist, kann die Verbindungsreichweite zwischen Mobilteil und Basisstation geringer sein.

# <span id="page-39-2"></span>Modus ECO+

Wenn der Modus **ECO**+ aktiviert ist, wird die Übertragungsleistung des Mobilteils und der Basisstation im Standby-Modus vollständig eingestellt.

- **1** Wählen Sie [Menü] >  $\circ$  >[Modus ECO+], und bestätigen Sie anschließend mit [OK].
- 2 Wählen Sie [Ein]/[Aus], und bestätigen Sie anschließend mit [OK].
	- » Die Einstellung wird gespeichert.

### Hinweis

- Vergewissern Sie sich, dass alle auf der Basisstation registrierten Mobilteile aus der Reihe S9 oder S10 sind, damit die ECO+-Funktion ordnungsgemäß funktioniert.
- Wenn ECO+ aktiviert ist, ist die Standby-Zeit verringert. Der Grund dafür ist, dass im Modus ECO+ kein Signal von der Basisstation im Standby-Modus übertragen wird. Daher muss das Mobilteil häufiger "hören", ob Anrufe oder andere Anfragen von der Basisstation eingehen. Die Zeit, die das Mobilteil benötigt, um auf Funktionen wie Anrufeinrichtung, Anrufprotokoll, Paging und Durchsuchen der Kontakte zuzugreifen, verlängert sich ebenfalls. Das Mobilteil weist Sie nicht auf einen Verbindungsverlust hin, wenn ein Stromausfall eintritt oder Sie sich nicht mehr im Empfangsbereich befinden.

Die folgende Tabelle veranschaulicht den jetzigen Status des Displays des Mobilteils mit verschiedenen Einstellungen für den ECO-Modus und den Modus ECO+.

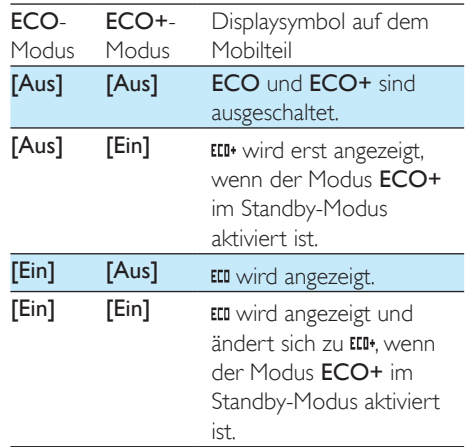

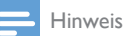

• Wenn der Modus ECO+ aktiviert ist, wird ELI+ immer dann angezeigt, wenn keine Strahlung von der Basisstation ausgesendet wird. Das bedeutet, dass keine Kommunikation zwischen der Basisstation und dem Mobilteil stattfindet. Bei stetiger Datenübertragung zwischen der Basisstation und dem Mobilteil wird ELI<sup>+</sup> nicht angezeigt. Um zu überprüfen, ob ECO+ aktiviert ist, können Sie im [Einstellungsmenü](#page-39-2) (siehe 'Modus ECO+' auf Seite [38](#page-39-2)) nachsehen.

# <span id="page-40-0"></span>Benennen des Mobilteils

Der Name des Mobilteils kann aus bis zu 14 Zeichen bestehen. Diese Kennzeichnung ist zur Identifizierung eines Mobilteils bei einer Konferenzschaltung äußerst hilfreich, wenn mehrere Mobilteile mit der Basisstation verbunden sind.

- 1 Wählen Sie [Menü] >  $\hat{\mathbb{R}}$  > [Telefonname], und bestätigen Sie anschließend mit [OK].
- 2 Geben Sie den Namen ein bzw. bearbeiten Sie ihn. Um ein Zeichen zu löschen, wählen Sie [Lösch.] aus.
- 3 Drücken Sie zur Bestätigung die Taste [OK].

» Die Einstellung wird gespeichert.

# <span id="page-40-1"></span>Einstellen der Anzeigesprache

- 1 Wählen Sie [Menü] >  $\hat{\mathcal{P}}$  > [Sprache], und bestätigen Sie anschließend mit [OK].
- 2 Wählen Sie eine Sprache aus, und bestätigen Sie anschließend mit [OK]. » Die Einstellung wird gespeichert.

# <span id="page-40-2"></span>Displayeinstellungen

Sie können die Helligkeit des Bildschirms sowie die Hintergrundbeleuchtung einstellen, wenn sich das Telefon in der Basisstation oder der Ladestation befindet.

- 1 Wählen Sie [Menü] >  $\hat{\bullet}$  > [Display], und bestätigen Sie anschließend mit [OK].
- 2 Wählen Sie [Helligkeit]/[Hintergr.bel.], und bestätigen Sie anschließend mit [OK].
- **3** Wählen Sie eine Option aus, und bestätigen Sie anschließend mit [OK].

# <span id="page-40-3"></span>Anrufeinstellungen

## <span id="page-40-4"></span>Automatische Konferenz

Um einen externen Anruf mit einem anderen Mobilteil zu verbinden, drücken Sie die Taste  $\mathcal{L}^{\mathsf{R}}$ .

### Hinweis

• Diese Funktion steht nur zur Verfügung, wenn mindestens zwei kompatible Mobilteile (S9-/S10-Reihe) angeschlossen sind.

### **Aktivieren/Deaktivieren der automatischen Konferenz**

- 1 Wählen Sie [Menü] >  $\hat{\mathcal{P}}$  > [Anrufeinstell.] > [Konferenz], und bestätigen Sie anschließend mit [OK].
- 2 Wählen Sie [Auto]/[Aus], und bestätigen Sie anschließend mit [OK].
	- » Die Einstellung wird gespeichert.

## <span id="page-40-5"></span>Einstellen von Betreibercode, Ortsvorwahl, Ländercode und nationalem Code

Sie können diese Werte für den aktuellen Standort Ihres Telefons einstellen, wenn Sie sie beim Eingeben von Nummern auf Ihrem Computer verwendet haben. Wenn Sie eine Nummer an Ihr Telefon übertragen, verwendet das Telefon diese Informationen zum Entfernen der Codes von lokalen Nummern, da sie zu Fehlern bei Verbindungen über das Festnetz führen können.

- 1 Wählen Sie [Menü] >  $\circ$  > [Anrufeinstell.] > [Betreibercode]/[Ort svorwahl]/[Ländercode]/[Nation. Code], und bestätigen Sie anschließend mit [OK].
- 2 Geben Sie einen Code mit höchstens 4 Stellen ein, und bestätigen Sie anschließend mit [OK].
	- » Die Einstellung wird gespeichert.

## <span id="page-41-2"></span>**Telefonnetztyp**

#### Hinweis

- Diese Funktion ist landesabhängig. Sie ist nur für Modelle verfügbar, auf denen der Telefonnetztyp unterstützt wird.
- 1 Wählen Sie [Menü] >  $\hat{w}$  > [Anrufeinstell.] > [Netzart], und drücken Sie dann **[OK]**.
- 2 Wählen Sie einen Telefonnetztyp, und drücken Sie anschließend **[OK]**.
	- » Die Einstellung wird gespeichert.

### <span id="page-41-0"></span>Automatisches Präfix

Mit dieser Funktion wird vor dem tatsächlichen Wählen die Nummer eines ausgehenden Anrufs überprüft und formatiert. Die Präfixnummer kann die Erkennungsnummer ersetzen, die im Menü festgelegt ist. Beispielsweise legen Sie 604 als Erkennungsnummer und 1250 als Präfix fest. Wenn Sie dann eine Nummer wie 6043338888 wählen, ändert das Telefon beim Wählen die Nummer in 12503338888.

#### Hinweis

• Die Höchstlänge der Erkennungsnummer beträgt sechs Ziffern. Die Höchstlänge des automatischen Präfixes beträgt zehn Ziffern.

### **Einstellen des automatischen Präfixes**

- 1 Wählen Sie [Menü] >  $\frac{m}{2}$  > [Anrufeinstell.] > [Auto. Vorwahl], und bestätigen Sie anschließend mit [OK].
- 2 Geben Sie die Erkennungsnummer ein, und bestätigen Sie mit [OK].
- 3 Geben Sie die Präfixnummer ein, und bestätigen Sie mit [OK].
	- » Die Einstellung wird gespeichert.

### Hinweis

- Diese Funktion ist landesabhängig.
- Um eine Pause einzugeben, halten Sie # \* gedrückt.
- Wenn das Präfix eingestellt ist und die Erkennungsnummer leer bleibt, wird die Präfixnummer allen ausgehenden Anrufen hinzugefügt.
- Die Funktion ist nicht verfügbar, wenn die gewählte Nummer mit \* oder # beginnt.

## <span id="page-41-1"></span>Auswählen des Wahlwiederholung-Intervalls

Stellen Sie sicher, dass die Rückrufzeit ordnungsgemäß eingestellt ist, bevor Sie einen zweiten Anruf entgegennehmen. Im Normalfall ist das Telefon bereits für die Wahlwiederholungsdauer eingestellt. Sie können aus drei Optionen wählen: [Kurz], [Mittel] und [Lang]. Die Anzahl der verfügbaren Optionen unterscheidet sich je nach Land. Weitere Informationen erhalten Sie von Ihrem Dienstanbieter.

- 1 Wählen Sie [Menü] >  $\frac{m}{2}$  > [Anrufeinstell.] > [Rückrufzeit], und bestätigen Sie anschließend mit [OK].
- 2 Wählen Sie eine Option aus, und bestätigen Sie anschließend mit [OK]. » Die Einstellung wird gespeichert.

## <span id="page-41-3"></span>**Wählmodus**

#### Hinweis

• Diese Funktion ist länderspezifisch und gilt nur für Modelle, auf denen die Tonwahl und die Impulswahl unterstützt werden.

Der Wählmodus ist das Telefonsignal, das in Ihrem Land verwendet wird. Das Telefon unterstützt Tonwahl (DTMF) und Impulswahl (Drehscheibe). Wenden Sie sich für weitere Informationen an den Dienstanbieter.

Wählen Sie [Menü] >  $\hat{w}$  > [Anrufeinstell.] > [Wahlverfahren], und bestätigen Sie anschließend mit **[OK]**.

2 Wählen Sie eine Option aus, und bestätigen Sie anschließend mit [OK]. » Die Einstellung wird gespeichert.

## <span id="page-42-1"></span>Erstes Klingeln

Wenn Sie für den Anrufer-ID-Dienst bei Ihrem Dienstanbieter registriert sind, kann das Telefon das erste Klingeln deaktivieren, bis die Anrufer-ID auf dem Bildschirm angezeigt wird. Nachdem das Telefon zurückgesetzt wurde, kann es automatisch erkennen, ob eine Anruferregistrierung vorhanden ist, und ab diesem Zeitpunkt das erste Klingeln deaktivieren. Sie können diese Einstellung entsprechend Ihren Vorlieben ändern. Diese Funktion ist nur für Modelle verfügbar, die die Funktion für das erste Klingeln unterstützen.

### **Aktivieren/Deaktivieren des ersten Klingelns**

- 1 Wählen Sie [Menü] >  $\frac{1}{2}$  > [Anrufeinstell.] > [1. Rufton], und bestätigen Sie anschließend mit [OK].
- 2 Wählen Sie [Ein]/[Aus], und bestätigen Sie anschließend mit [OK].
	- » Die Einstellung wird gespeichert.

#### Hinweis

• Um den Status des ersten Klingelns zurückzusetzen, [öffnen Sie das Wiederherstellungsmenü](#page-44-1) (siehe 'Wiederherstellen der Standardeinstellungen' auf Seite [43\)](#page-44-1).

## Ausgehende Verbindung

Sie können auswählen, ob Sie auf die Festnetzoder die Mobilfunkverbindung zugreifen möchten.

- 1 Wählen Sie [Menü] >  $\hat{\mathcal{P}}$  > [Anrufeinstell.] > [Ausgehend], und bestätigen Sie anschließend mit [OK].
- 2 Wählen Sie eine neue Einstellung aus, und bestätigen Sie mit [OK].
	- » Die Einstellung wird gespeichert.

## Tipp

- Wenn Sie auf dem Mobilteil [Auto] auswählen, wird für ausgehende Anrufe die Verbindung gewählt, die derzeit nicht verwendet wird, wobei [Festnetz] die höchste Priorität hat. Wählen Sie anschließend [Handy 1] und [Handy 2] aus. Wenn Sie [Manuell] auswählen, können Sie aus drei Symbolen auswählen.
- Nicht verwendet bedeutet, dass auf einer Telefonleitung gerade kein Anruf getätigt wird.

## <span id="page-42-0"></span>**Dienste**

Das Telefon unterstützt eine Vielzahl von Funktionen, die Ihnen bei der Handhabung und Verwaltung Ihrer Anrufe helfen.

### Hinweis

• Dies ist eine netzwerkspezifische Funktion und davon abhängig, ob sie vom Netzwerkbetreiber unterstützt wird und vom Festnetzabonnenten abonniert wurde.

## <span id="page-42-2"></span>**Rufumleitung**

Sie können Ihre Anrufe zu einer anderen Telefonnummer umleiten. Sie können aus drei Optionen wählen:

- [Rufumleitung]: alle eingehenden Anrufe zu einer anderen Nummer umleiten
- [Rufuml. belegt]: Anrufe umleiten, wenn Leitung besetzt
- [Rufuml. unbean]: Anrufe umleiten bei Nichtannahme

### **Aktivieren/Deaktivieren der Rufumleitung**

- **1** Wählen Sie **[Menü]** >  $\hat{w}$  > **[Dienste]** > [Rufumleitung]/[Rufuml. belegt]/[Rufuml. unbean]
- 2 Wählen Sie [Aktivieren]/[Deaktivieren], und bestätigen Sie anschließend mit [OK].
- 3 Geben Sie die Telefonnummer ein.
	- » Die Einstellung wird gespeichert.

### **Bearbeiten des Aktivierungs-/ Deaktivierungscodes**

Sie können das Präfix und Suffix der Codes für die Rufumleitung bearbeiten.

- **1** Wählen Sie [Menü] >  $\hat{\mathcal{P}}$  > [Dienste] > [Rufumleitung]/[Rufuml. belegt]/[Rufuml. unbean], und bestätigen Sie anschließend mit [OK].
- 2 Wählen Sie [Code ändern], und drücken Sie anschließend [OK].
- 3 letzt können Sie:
	- [Aktivierung] > [Präfix]/[Suffix] wählen, und anschließend mit [OK] bestätigen, oder
	- Wählen Sie [Deaktivierung], und bestätigen Sie anschließend mit [OK] .
- 4 Geben Sie den Code ein, oder bearbeiten Sie ihn. Bestätigen Sie mit [OK].
	- » Die Einstellung wird gespeichert.

## <span id="page-43-1"></span>Automatischer Rückruf

Sie können die letzten unbeantworteten Anrufe überprüfen.

### **Rufen Sie das Service-Center für den automatischen Rückruf an.**

Wählen Sie [Menü] > @ > [Dienste] > [Rückruf] > [Anruf], und bestätigen Sie anschließend mit [OK].

» Der Anruf zum Service Center wird getätigt.

### **Bearbeiten der Nummer des Service-Centers für den automatischen Rückruf**

- **1** Wählen Sie [Menü] >  $\hat{\mathcal{P}}$  > [Dienste] > [Rückruf] > [Einstellungen], und bestätigen Sie anschließend mit [OK].
- 2 Geben Sie den Code ein, oder bearbeiten Sie ihn. Bestätigen Sie mit [OK].
	- » Die Einstellung wird gespeichert.

## <span id="page-43-2"></span>Rückruffunktion

Die Rückruffunktion benachrichtigt Sie, wenn die Nummer, die beim Anruf besetzt war, frei wird. Sie können diesen Dienst im Menü deaktivieren, nachdem er vom Dienstanbieter aktiviert wurde.

**Deaktivieren der Rückruffunktion** Wählen Sie [Menü] >  $\frac{m}{2}$  > [Dienste] > [Kein Rückruf] > [Anruf], und bestätigen Sie anschließend mit [OK].

> » Es wird ein Anruf zum Service-Center getätigt, um die Rückruffunktion zu deaktivieren.

### **Bearbeiten der Servicenummer für die Deaktivierung der Rückruffunktion**

- **1** Wählen Sie [Menü] >  $\hat{\mathcal{P}}$  > [Dienste] > [Kein Rückruf] > [Einstellungen], und bestätigen Sie anschließend mit [OK].
- 2 Geben Sie den Code ein, oder bearbeiten Sie ihn. Bestätigen Sie mit [OK].
	- » Die Einstellung wird gespeichert.

## <span id="page-43-0"></span>Anonyme Anrufe

Mit dieser Funktion können Sie einen Anruf tätigen, ohne Ihre Identität zu offenbaren.

### **Aktivieren der Anrufer-ID-Unterdrückung**

Wählen Sie [Menü] >  $\hat{\mathcal{P}}$  > [Dienste] > [ID verbergen] > [Aktivieren], und bestätigen Sie anschließend mit [OK].

» Wenn Sie einen Anruf tätigen, wird die Anrufer-ID unterdrückt.

### **Bearbeiten des Codes für die Anrufer-ID-Unterdrückung**

**1** Wählen Sie [Menü] >  $\frac{m}{2}$  > [Dienste] > [ID verbergen] > [Einstellungen], und bestätigen Sie anschließend mit [OK].

- 2 Geben Sie den Code ein, oder bearbeiten Sie ihn. Bestätigen Sie mit [OK].
	- » Die Einstellung wird gespeichert.

# <span id="page-44-0"></span>Visuelle Warnung

Sie können das Telefon so einstellen, dass die Hintergrundbeleuchtung des LCD-Bildschirms und die Tastatur blinken, wenn das Telefon klingelt.

- 1 Wählen Sie [Menü] >  $\hat{\mathcal{P}}$  > [Vis. Warn.], und bestätigen Sie anschließend mit [OK].
- 2 Wählen Sie [Blinken ein]/[Blinken aus], und bestätigen Sie anschließend mit [OK].
	- » Die Einstellung wird gespeichert.

## <span id="page-44-1"></span>Wiederherstellen der Standardeinstellungen

Sie können die Einstellungen des Telefons auf die Standardeinstellungen zurücksetzen.

- 1 Wählen Sie [Menü] >  $\frac{m}{2}$  > [Zurücksetzen], und bestätigen Sie anschließend mit [OK].
- 2 Wählen Sie aus, ob Sie die Daten entfernen möchten, und drücken Sie zur Bestätigung [OK].
	- » Sie werden über die Anzeige auf dem Mobilteil aufgefordert, Ihre Auswahl zu bestätigen.
- 3 Drücken Sie zur Bestätigung die Taste [OK].
	- » Alle Einstellungen werden zurückgesetzt.

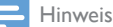

• Wenn Sie sich dafür entscheiden, die Daten bei der Wiederherstellung der Standardeinstellungen zu behalten, werden die Kontakte, die Anrufprotokolle und die Anrufbeantworternachrichten nicht gelöscht.

## <span id="page-44-2"></span>Registrieren weiterer Mobilteile

Sie können zusätzliche Mobilteile an der Basisstation registrieren. Die Basisstation kann bis zu fünf Mobilteile registrieren.

- 1 Wählen Sie [Menü] >  $\hat{\mathscr{B}}$  > [Anmeldung] > [Anmelden], und bestätigen Sie anschließend mit [OK].
- **2** Halten Sie die Taste  $\bullet$ ) auf der Basisstation 5 Sekunden lang gedrückt.

### Hinweis

- Bei Modellen mit einem Anrufbeantworter hören Sie einen Piepton zur Bestätigung.
- 3 Geben Sie die System-PIN bzw. das Kennwort ein. Drücken Sie die Taste [Lösch.], um Korrekturen vorzunehmen.
- 4 Drücken Sie die Taste **[OK]**, um die PIN bzw. das Kennwort zu bestätigen.
	- » Die Registrierung ist in weniger als zwei Minuten abgeschlossen. Die Basisstation weist dem Mobilteil automatisch eine Mobilteilnummer zu.

### Hinweis

- Wenn die PIN bzw. das Kennwort falsch ist oder innerhalb eines bestimmten Zeitraums keine Basisstation gefunden wird, zeigt das Mobilteil eine Benachrichtigung an. Wiederholen Sie die obige Vorgehensweise, falls die Registrierung fehlschlägt.
- Die voreingestellte PIN bzw. das voreingestellte Kennwort lautet 0000. Sie kann nicht geändert werden.

## <span id="page-44-3"></span>Aufheben der Mobilteilregistrierung

Wenn zwei Mobilteile dieselbe Basisstation nutzen, können Sie die Registrierung eines Mobilteils über ein anderes Mobilteil aufheben.

- 1 Wählen Sie [Menü] >  $\circledast$  > [Anmeldung] > [Abmelden], und bestätigen Sie anschließend mit [OK].
- 2 Wählen Sie die Mobilteilnummer aus, die deregistriert werden soll.
- 3 Drücken Sie zur Bestätigung die Taste  $[OK]$ .

» Das Mobilteil wird deregistriert.

#### $\ast$ Tipp

• Die Mobilteilnummer wird im Standby-Modus neben dem Namen des Mobilteils angezeigt.

# <span id="page-46-0"></span>15 Töne

## <span id="page-46-1"></span>Festlegen der Lautstärke des Klingeltons auf dem Mobilteil

Sie können aus fünf Lautstärken wählen oder eine ansteigende Lautstärke (
<sub>1</sub>) einstellen. Das bedeutet, dass der Klingelton mit geringer Lautstärke beginnt und diese allmählich ansteigt, wenn der Anruf nicht entgegengenommen wird.

- 1 Wählen Sie [Menü] >  $\Rightarrow$  [Klingellaut.], und bestätigen Sie anschließend mit [OK].
- 2 Wählen Sie eine Lautstärke aus, und bestätigen Sie mit [OK].
	- » Die Einstellung wird gespeichert.

#### Hinweis

• Die Klingeltonlautstärke ist ausgeschaltet, wenn Sie sie auf die niedrigste Stufe einstellen.

## <span id="page-46-2"></span>Festlegen des Klingeltons auf dem Mobilteil

Sie können aus 15 Klingeltönen auswählen.

- 1 Wählen Sie [Menü] >  $\bullet$  > [Ruftonmelodie], und bestätigen Sie anschließend mit [OK].
- 2 Wählen Sie eine Verbindung ([Festnetz]/[Handy 1]/[Handy 2]), für die Sie einen neuen Klingelton festlegen möchten.
- 3 Wählen Sie einen Klingelton aus, und bestätigen Sie mit [OK].
	- » Die Einstellung wird gespeichert.

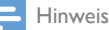

#### Sie können über die [Philips Phone Manager]-Software Ihre eigenen Klingeltöne von einem Computer übertragen.

• Sie können [speziellen Kontakten bestimmte Klingeltöne](#page-29-2)  [zuweisen](#page-29-2) (siehe 'Einstellen der personalisierten Melodie' auf Seite [28\)](#page-29-2).

# <span id="page-46-3"></span>Einstellen des Tonprofils

Für den Ton im Ohrhörer oder im

Freisprechmodus stehen Ihnen 5 verschiedene Profile zur Auswahl.

- Vählen Sie [Menü] > > > [MySound Pro], und bestätigen Sie anschließend mit [OK].
- 2 Wählen Sie ein Profil aus, und bestätigen Sie anschließend mit [OK].
	- » Die Einstellung wird gespeichert.

## Zugriff auf das Tonprofil während eines Anrufs

Drücken Sie einmal oder mehrmals [Ton], um das Tonprofil während eines Anrufs zu ändern.

# <span id="page-46-4"></span>Festlegen des Tastentons

Tastentöne werden ausgegeben, wenn Sie auf dem Mobilteil die Tasten drücken.

- **1** Wählen Sie [Menü] >  $\bullet$  > [Tastenton], und bestätigen Sie anschließend mit [OK].
- $2$  Wählen Sie **[Ein]/[Aus]**, und bestätigen Sie anschließend mit [OK].
	- » Die Einstellung wird gespeichert.

# <span id="page-47-0"></span>Einstellen des Docking-Tons

Der Docking-Ton ist das akustische Signal, das ausgegeben wird, wenn Sie das Mobilteil auf die Basis- bzw. Ladestation setzen.

- 1 Wählen Sie [Menü] >  $\Rightarrow$  [Dockington], und bestätigen Sie anschließend mit [OK].
- 2 Wählen Sie [Ein]/[Aus], und bestätigen Sie anschließend mit [OK].
	- » Die Einstellung wird gespeichert.

# <span id="page-48-0"></span>16 Bildschirmschoner

Sie können für den Bildschirmschoner des Telefons Ihr Lieblingsbild verwenden. Wählen Sie [Menü]  $> 4$ , und bestätigen Sie anschließend mit [OK]. Anschließend können Sie aus 3 Optionen wählen:

- Wählen Sie [Bild wählen], drücken Sie / , um ein Bild auszuwählen, dann drücken Sie [OK] zur Bestätigung.
- Wählen Sie [Diashow], dann [Ein]/[Aus], und bestätigen Sie anschließend mit [OK].
- Wählen Sie [Zeitabstand], wählen Sie eine Option aus, und bestätigen Sie anschließend mit [OK].
- » Die Einstellung wird gespeichert.

# <span id="page-49-0"></span>17 Ruhemodus

Sie können auf Ihrem Telefon den Ruhemodus für eine bestimme Zeit aktivieren, wenn Sie nicht gestört werden möchten. Wenn der Ruhemodus aktiviert ist, klingelt Ihr Telefon nicht und sendet auch keine Warnmeldungen oder Töne.

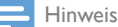

• Wenn Sie •) drücken, um Ihr Mobilteil zu finden, oder den Alarm aktivieren, sendet Ihr Telefon den Alarm, auch wenn der Ruhemodus aktiviert ist.

Wählen Sie [Menü] > . Anschließend können Sie zwischen folgenden Optionen wählen:

- Wählen Sie [Ein]/[Aus], und bestätigen Sie anschließend mit [OK].
- Wählen Sie [Start & Ende], und bestätigen Sie mit [OK].
- 1 Wählen Sie [Ausnahme], wählen Sie eine [Option](#page-49-1) (siehe 'Ausschließen von Kontakten vom Ruhemodus' auf Seite [48](#page-49-1)) aus, und bestätigen Sie anschließend mit [OK].
- 2 Wählen Sie [Wiederholung], wählen Sie eine Option aus, und bestätigen Sie anschließend mit [OK].

» Die Einstellung wird gespeichert.

#### Hinweis

• Wenn der Ruhemodus aktiviert ist, die aktuelle Uhrzeit jedoch außerhalb des Zeitraums für den aktiven Ruhemodus liegt, wird de angezeigt. wird während des Zeitraums für den aktiven Ruhemodus angezeigt.

## <span id="page-49-1"></span>Ausschließen von Kontakten vom Ruhemodus

Sie können Ausnahmen für den Ruhemodus festlegen und dadurch [selbst im aktiven](#page-28-4) 

[Ruhemodus](#page-28-4) (siehe 'Ausnahmen für den Ruhemodus' auf Seite [27](#page-28-4)) über wichtige Anrufe benachrichtigt werden. Dies ist entweder möglich, indem Sie bestimmte Anrufer vom Ruhemodus ausnehmen, oder indem Sie eine bestimmte Anzahl von Klingelzeichen festlegen, nach denen das Telefon zu klingeln beginnt, sodass beharrliche Anrufer durchkommen.

- 1 Wählen Sie [Menü]  $> J_2$ .
- 2 Wählen Sie [Ausnahme] und danach eine der folgenden Optionen aus:
	- Wählen Sie [Ein/Aus] > [Ein], um den Ruhemodus zu aktivieren oder [Aus], um ihn zu deaktivieren, und bestätigen Sie anschließend mit [OK].
	- Wählen Sie [Ausnahmenliste] aus, um eine Liste von Kontakten anzuzeigen, die vom Ruhemodus ausgenommen sind. Wählen Sie [Option] > [Löschen], um einen Kontakt aus der Liste zu entfernen.
	- Wählen Sie [Klingelverzög.] aus, und wählen Sie anschließend eine Option aus.
- 3 Drücken Sie zur Bestätigung die Taste [OK].
	- » Die Einstellung wird gespeichert.

#### Hinweis

- Wenn [Ausnahme] auf [Ein] eingestellt und die Option[Klingelverzög.] ausgewählt ist, klingelt das Mobilteil erst, nachdem die Länge der eingestellten Klingeltonverzögerung erreicht wurde.
- Sobald Sie [Ruhemodus] und [Ausnahme]auf [Ein] eingestellt **bi** haben, können Sie unter > [Ruhemodus] bestimmte Kontakte vom Ruhemodus ausnehmen (das Telefon klingelt weiterhin für Anrufe von diesen Kontakten).

# <span id="page-50-0"></span>18 Anrufsperre

Sie können ausgehende Anrufe an bestimmte Nummern sperren, wie zum Beispiel Auslandsverbindungen oder unerwünschte Hotlines, indem Sie Anrufe sperren, die mit einer bestimmten Ziffernfolge beginnen. Sie können 4 Ziffernfolgen mit jeweils höchstens 4 Ziffern erstellen. Wenn Sie einen Anruf tätigen, der mit einer dieser 5 Ziffernfolgen beginnt, wird der ausgehende Anruf gesperrt.

# <span id="page-50-1"></span>Auswählen des Sperrmodus

- 1 Wählen Sie [Menü] >  $\blacksquare$  > [Anrufsperre] > [Blockiermodus], und bestätigen Sie anschließend mit [OK].
- 2 Geben Sie die PIN bzw. das Kennwort zur Anrufsperre ein. Die Standard-PIN bzw. das Standardkennwort lautet 0000. Bestätigen Sie dann mit [OK].
- 3 Wählen Sie [Ein]/[Aus], und bestätigen Sie anschließend mit [OK].
	- » Die Einstellung wird gespeichert.

## <span id="page-50-2"></span>Hinzufügen neuer Nummern zur Rufnummernliste für die **Anrufsperre**

- 1 Wählen Sie [Menü] >  $\blacktriangleright$  > [Anrufsperre] > [Nummer block.], und bestätigen Sie anschließend mit [OK].
- 2 Geben Sie die PIN bzw. das Kennwort zur Anrufsperre ein. Die Standard-PIN lautet 0000. Bestätigen Sie dann mit [OK].
- 3 Wählen Sie eine Nummer aus der Liste aus, und bestätigen Sie dann mit [OK].
- 4 Bearbeiten Sie die Nummer, und bestätigen Sie mit [OK].
	- » Die Einstellung wird gespeichert.

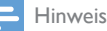

• Die Nummer in der blockierten Liste kann weiterhin als [ein externer Anschluss für einen Babyruf](#page-56-3) (siehe 'Versenden der Warnmeldung an einen externen Anschluss' auf Seite [55](#page-56-3))verwendet werden.

# <span id="page-50-3"></span>Ändern der PIN bzw. des Kennworts zur Anrufsperre

- $1$  Wählen Sie [Menü] >  $\blacksquare$  > [Anrufsperre] > [Nummer block.], und bestätigen Sie anschließend mit [OK].
- $2$  Geben Sie die alte PIN bzw. das Kennwort zur Anrufsperre ein. Die Standard-PIN lautet 0000. Bestätigen Sie dann mit [OK].
- 3 Geben Sie die neue PIN bzw. das neue Kennwort ein, und bestätigen Sie mit [OK].
- 4 Geben Sie die neue PIN bzw. das neue Kennwort erneut ein, und bestätigen Sie mit [OK].
	- » Die Einstellung wird gespeichert.

# <span id="page-51-0"></span>19 Schwarze Liste

Die schwarze Liste enthält alle Kontakte, die Sie für Anrufe blockieren. Sie können höchstens 50 Einträge in die schwarze Liste aufnehmen.

## Tipp

• Informationen zum Hinzufügen von Anrufern zur schwarzen Liste finden Sie im Kapitel "Kontakte" im Abschnitt "Sperren eines Anrufers aus der Kontaktliste" und im Kapitel "Anrufprotokoll" im Abschnitt "Sperren eines Anrufers aus dem Anrufprotokoll".

## <span id="page-51-1"></span>Ansehen eines Kontakts in der schwarzen Liste

- 1 Wählen Sie [Menü] >  $\mathbb{Z}$  > [OK] auf dem Mobilteil, um auf die schwarze Liste zuzugreifen.
- 2 Wählen Sie einen Kontakt aus, und wählen Sie anschließend [Option] > [Anzeigen] > [OK], um die verfügbaren Informationen anzuzeigen.

## <span id="page-51-2"></span>Hinzufügen eines Eintrags zur schwarzen Liste

- 1 Wählen Sie [Menü] >  $\mathbb{Z}$  > [OK], um auf die schwarze Liste zuzugreifen.
- 2 Wählen Sie [Option] > [Neu hinzu], und bestätigen Sie anschließend mit [OK].
- 3 Geben Sie die Nummer ein, und bestätigen Sie mit [OK].
	- » Der Eintrag wird in der schwarzen Liste gespeichert.

## <span id="page-51-3"></span>Löschen eines Eintrags in der schwarzen Liste

- 1 Wählen Sie [Menü] >  $\mathbb{Z}$  > [OK], um auf die schwarze Liste zuzugreifen.
- 2 Wählen Sie einen Kontakt aus, und wählen Sie die **[Option] > [Löschen]** aus. Drücken Sie zur Bestätigung die Taste [OK].
	- » Sie werden über die Anzeige auf dem Mobilteil aufgefordert, Ihre Auswahl zu bestätigen.
- 3 Wählen Sie zur Bestätigung [OK].
	- » Der Eintrag wird gelöscht.

## <span id="page-51-4"></span>Löschen Sie alle Einträge aus der schwarzen Liste.

- 1 Wählen Sie [Menü] >  $\blacktriangleright$  > [OK], um auf die schwarze Liste zuzugreifen.
- $2$  Wählen Sie [Option] > [Alle löschen], und bestätigen Sie anschließend mit [OK].
	- » Sie werden über die Anzeige auf dem Mobilteil aufgefordert, Ihre Auswahl zu bestätigen.
- 3 Drücken Sie zur Bestätigung die Taste [OK].
	- » Alle Einträge werden gelöscht.

# <span id="page-52-0"></span>20 Festlegen von Datum und Uhrzeit

Weitere Informationen erhalten Sie im Kapitel "Erste Schritte", Abschnitt "Festlegen von Datum und Uhrzeit".

# <span id="page-53-0"></span>21 Kalender

Standardmäßig wird im Kalender die Monatsansicht angezeigt und das heutige Datum hervorgehoben. Sie können neue Erinnerungsereignisse erstellen, anzeigen oder löschen. Drücken Sie ■ / イ / ア, um Tag und Monat auszuwählen. Sie können auch zu einer Ansicht wechseln, bei der bevorstehende Ereignisse angezeigt werden.

## <span id="page-53-1"></span>Erstellen neuer Erinnerungsereignisse

Sie können höchstens 15 Erinnerungsereignisse erstellen.

- 1 Wählen Sie **[Menü]**  $>$   $\overline{\mathbf{30}}$  und bestätigen Sie mit [OK].
- 2 Drücken Sie [OK], um die Optionsliste aufzurufen.
- $3$  Wählen Sie [Ein/Aus] > [Ein], und bestätigen Sie anschließend mit [OK].
- 4 Wählen Sie [Datum einst.], und drücken Sie [OK], um über die Zifferntasten das Datum einzugeben. Bestätigen Sie dann mit [OK].
- 5 Wählen Sie [Zeit einst.], und geben Sie über die Zifferntasten das Datum ein. Bestätigen Sie dann mit [OK].
- 6 Wählen Sie [Texterinnerung], und geben Sie den Text ein. Bestätigen Sie dann mit [OK].
- 7 Wählen Sie [Akust. Erinn.], und wählen Sie einen Ton aus. Bestätigen Sie dann mit [OK].
- 8 Wählen Sie ,[Wiederholung] und wählen Sie eine Option aus.
- 9 Drücken Sie [OK] und [Speich] zur Bestätigung.
	- » Das Erinnerungsereignis wurde erstellt.

### Hinweis

- Wenn der Ereignisspeicher voll ist, wird auf dem Telefonbildschirm eine Warnmeldung angezeigt.
- Die maximale Länge einer Erinnerung beträgt 30 Zeichen.
- Wenn Sie das Telefon ausschalten, wird die Warnmeldung beim nächsten Einschalten des Telefons angezeigt.
- Wenn Sie das Datum und die Uhrzeit des Telefons ändern, basiert die nächste Warnmeldung auf dem geänderten Datum und der geänderten Uhrzeit des Telefons.
- Wenn die Erinnerung erscheint und Sie nicht [Anzei.] zur Bestätigung drücken, wird das letzte Ereignis im Standby-Modus als entgangenes Ereignis auf dem Display des Mobilteils angezeigt.

## <span id="page-53-2"></span>Löschen von Erinnerungsereignissen

- 1 Wählen Sie [Menü]  $> 30$ , und bestätigen Sie anschließend mit **[OK]**.
- 2 Wählen Sie ein Erinnerungsereignis aus, und drücken Sie [OK], um die Optionsliste zu öffnen.
- 3 Wählen Sie [Löschen], und bestätigen Sie anschließend mit [OK].
	- » Auf dem Mobilteil wird eine Bestätigungsanfrage angezeigt.
- 4 Drücken Sie zur Bestätigung die Taste [OK].

# <span id="page-54-0"></span>22 Wecker

Das Telefon verfügt über einen integrierten Wecker. Im Folgenden finden Sie Informationen zum Einstellen der Weckzeit.

# <span id="page-54-1"></span>Einstellen eines Alarms

- 1 Wählen Sie [Menü] >  $\circledast$  > [Wecker stellen], und bestätigen Sie anschließend mit [OK].
- 2 Stellen Sie den Alarmnamen ein, und bestätigen Sie dann mit [OK].
- 3 Um den Alarm zu aktivieren, wählen [Ein/ Aus] > [Ein] aus, und bestätigen Sie mit [OK].
- 4 Folgen Sie den Bildschirmanweisungen, um den Alarm zu aktivieren, stellen Sie die Weckzeit, Wiederholungsoptionen und Wecktöne ein, und bearbeiten Sie den Alarmnamen. Drücken Sie dann **[Speich]**.
	- » Die Weckzeit wird gespeichert, und auf dem Bildschirm wird  $\bullet$  angezeigt.

## Tipp

- Sie können bis zu 5 Weckzeiten einrichten.
- Drücken Sie \*mt, um zwischen [am] und [pm] zu wechseln (länderspezifisch).

# <span id="page-54-2"></span>Löschen eines Weckers

- 1 Wählen Sie [Menü]  $>$   $\odot$ , und bestätigen Sie anschließend mit [OK].
- 2 Wählen Sie einen Wecker aus, und bestätigen Sie mit [OK].
- 3 Wählen Sie [Löschen], und bestätigen Sie anschließend mit [OK] .
	- » Auf dem Mobilteil wird eine Bestätigungsanfrage angezeigt.

4 Drücken Sie zur Bestätigung die Taste [OK].

» Der Wecker wurde gelöscht.

## <span id="page-54-3"></span>Ausschalten eines Weckers

### Bevor der Wecker klingelt

Wählen Sie [Menü]  $> 2$  | Ein/Aus] > [Aus], und bestätigen Sie anschließend mit [OK].

» Die Einstellung wird gespeichert.

### Wenn der Wecker klingelt

- Drücken Sie auf[Aus], um den Wecker auszuschalten.
- Drücken Sie auf [Snooze] (oder eine beliebige Taste außer [Aus] ), um die Schlummerfunktion zu aktivieren.
	- » Der Wecker klingelt nach 5 Minuten erneut. Nach dreimaligem Drücken einer Taste wird die Schlummerfunktion beendet.

# <span id="page-55-0"></span>23 Familiennotizen

Sie können Ihrer Familie eine Nachricht auf dem Telefonbildschirm hinterlassen.

- 1 Wählen Sie **[Menü]**  $>$   $\mathbb{Z}$  und bestätigen Sie anschließend mit [OK].
- 2 Wählen Sie [Neue Notiz], und bestätigen Sie anschließend mit [OK] .
- 3 Geben Sie den Text ein, und drücken Sie dann [OK], um die Nachricht zu speichern.
- 4 Um eine Nachricht zu veröffentlichen, zu bearbeiten oder zu löschen, wählen Sie die Nachricht aus, und drücken Sie [OK], um die Optionsliste aufzurufen.
	- Wählen Sie [Ein/Aus] > [Aus]/[Ein], um die Nachricht zu veröffentlichen oder auszublenden.
	- Wählen Sie [Bearbeiten], um die Nachricht zu bearbeiten.
	- Wählen Sie [Löschen], um die Nachricht zu löschen.

# <span id="page-56-0"></span>24 Babyphone

Ihr Telefon kann als Babyphone verwendet werden und eine Warnmeldung senden, wenn der Geräuschpegel eine voreingestellte Grenze überschreitet. Dafür muss es als "Babyeinheit" im Kinderzimmer aufgestellt werden.

### Achtung

- Achten Sie darauf, dass sich Babyeinheit und Kabel immer außerhalb der Reichweite Ihres Kindes befinden.
- Stellen Sie die Babyeinheit mindestens 1 Meter, aber nicht mehr als 2 Meter vom Baby entfernt auf.

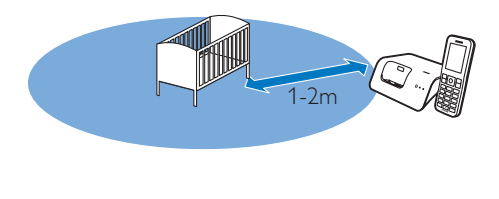

## <span id="page-56-1"></span>Aktivieren/Deaktivieren der **Babyeinheit**

Wählen Sie [Menü] >  $\circ$  > [Aktivieren], und bestätigen Sie anschließend mit [OK].

» Die Babyeinheit ist aktiviert.Es wird auf dem Bildschirm angezeigt.

## Tipp

- Wenn Sie die Babyphonefunktion aktivieren, ohne anzugeben, wohin die Warnmeldung gesendet werden soll, werden Sie aufgefordert, das Ziel für die Warnmeldung auszuwählen: externe Anschlüsse oder eine andere Mobilteilnummer. Weitere Informationen finden Sie im nächsten Abschnitt.
- Um das Babyphonemenü zu verlassen, drücken Sie [Aus].

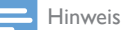

• Wenn der Babyphonemodus aktiviert ist, klingelt das Babymobilteil bei eingehenden Anrufen nicht.

# <span id="page-56-2"></span>Versenden einer **Benachrichtigung**

Sie können anderen Mobilteilen innerhalb Ihres Zuhauses oder einem externen Anschluss eine Benachrichtigung schicken. Ein externer Anschluss kann ein Mobiltelefon oder ein anderer Festnetzanschluss außerhalb des Hauses sein.

### Hinweis

• Vergewissern Sie sich, dass Sie jegliche Präfixziffern bzw. Ländercodes berücksichtigen, wenn Sie eine Benachrichtigung versenden.

## Versenden der Warnmeldung an andere Mobilteile

- 1 Wählen Sie [Menü] >  $\bullet$  > [Warnung] an] > [Verbindung], und bestätigen Sie anschließend mit [OK].
- 2 Wählen Sie die Mobilteilnummer aus, und bestätigen Sie mit [OK].

### Hinweis

• Vergewissern Sie sich, dass die Entfernung zwischen der Babyeinheit und der Elterneinheit mindestens 1,5 Meter beträgt, um ein Pfeifen zu verhindern.

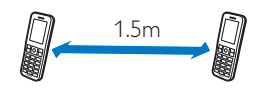

## <span id="page-56-3"></span>Versenden der Warnmeldung an einen externen Anschluss

- Wählen Sie **[Menü]** >  $\circledast$  > **[Warnung**] an] > [Ext. Verbind.], und bestätigen Sie anschließend mit [OK].
- 2 Geben Sie eine Telefonnummer ein, und bestätigen Sie mit [Speich].

#### Hinweis

• Sie können weiterhin eine Benachrichtigung an einen externen Anschluss schicken, auch wenn sich dieser in der [blockierten Liste](#page-50-2) (siehe 'Hinzufügen neuer Nummern zur Rufnummernliste für die Anrufsperre' auf Seite [49\)](#page-50-2) befindet.

## Versenden der Warnmeldung an einen Kontakt aus der Kontaktliste

- 1 Wählen Sie [Menü] >  $\bullet$  > [Warnung an] > [Nummer wählen], und bestätigen Sie anschließend mit [OK].
- 2 Wählen Sie einen Kontakt aus der Kontaktliste aus, und bestätigen Sie dann mit [OK].

## <span id="page-57-0"></span>Einstellen der Empfindlichkeitsstufe der **Babyeinheit**

- 1 Wählen Sie [Menü] >  $\circ$  > [Sensibilität], und bestätigen Sie anschließend mit [OK].
- 2 Wählen Sie eine neue Einstellung aus, und bestätigen Sie mit [OK].
	- » Die Einstellung wird gespeichert.

# <span id="page-58-0"></span>25 Technische Daten

### Allgemeine technische Daten und Funktionen

- Gesprächszeit: 14 Stunden
- Standby-Zeit: 230 Stunden
- Ladezeit: 5 Stunden
- Reichweite im Haus: 50 Meter
- Reichweite im Freien: 300 Meter
- Bluetooth-Reichweite im Haus: 10 Meter
- Mehrere Kontaktlisten mit bis zu 3 Nummern pro Kontakt:
	- Home/Computer: 1000 Kontakte
	- Mobiltelefon 1:500 Kontakte
	- Mobiltelefon 2: 500 Kontakte
- Wahlwiederholungsliste mit 50 Einträgen
- Anrufprotokoll mit 50 Einträgen
- Anrufbeantworter mit bis zu 60 Minuten Aufnahmezeit
- Standardunterstützung für Anruferidentifikation: FSK, DTMF
- GAP-Standard, kompatibel mit dem DECT-Mobilteil und der Basisstation

### Anschlüsse

- Bluetooth
	- Herunterladen von Telefonbüchern von Mobiltelefonen
	- Entgegennehmen und Tätigen von Anrufen über angeschlossene Mobiltelefone
	- Bluetooth-Headset-Verbindung
- Micro-USB (über kostenlose Computer-Software)
	- Hochladen von Kontakten, Klingeltönen, Bildschirmschoner und Anruferbildern vom Computer zum Mobilteil
	- Aktualisierungen für Computer-Software (Internetverbindung erforderlich)

### Akku

• Philips, Lithium-Ionen-Akku, PH422943 3,7V 570 mAh Austauschbar.

### Netzteil

Basis- und Ladestation

• Philips, S003PV0500060, Eingangsleistung 100 – 240V, 50 – 60 Hz, 0,2 A, Ausgangsleistung: 5V, 600 mA

### Stromverbrauch

• Stromverbrauch im Ruhemodus: ca. 0,75 W

### Hinweis

• Dies gilt nur, wenn der Bildschirmschoner deaktiviert ist.

### Gewicht und Abmessungen (S9 und S9A)

- Mobilteil: 82 Gramm
- $124 \times 45.5 \times 16.5$  mm (H  $\times$  B  $\times$ T)
- Basisstation: 126,5 Gramm
- $40,65 \times 108 \times 121,7$  mm (H  $\times$  B  $\times$ T)
- Ladegerät: 94 Gramm
- $41,3 \times 80,1 \times 75,1 \text{ mm (H} \times B \times T)$

# <span id="page-59-0"></span>26 Hinweis

# <span id="page-59-1"></span>Konformitätserklärung

Philips Consumer Lifestyle erklärt hiermit, dass das Gerät S9/S9A die notwendigen Anforderungen und die anderen relevanten Bestimmungen der Richtlinie 1999/5/EG erfüllt. Die Konformitätserklärung finden Sie unter www.p4c.philips.com.

Dieses Produkt wurde gemäß der europäischen R&TTE-Richtlinie 1999/5/EC konzipiert, getestet und gefertigt.

# <span id="page-59-2"></span>Einhaltung des GAP-**Standards**

Der GAP-Standard garantiert, dass alle DECT™-GAP-Mobilteile und -Basisstationen unabhängig vom Hersteller einen Mindestbetriebsstandard einhalten. Das Mobilteil und die Basisstation sind mit GAP kompatibel und garantieren deshalb folgende Mindestfunktionen: Registrieren eines Mobilteils, Herstellen eines Freizeichens, Tätigen und Empfangen eines Anrufs. Wenn Sie die Geräte zusammen mit Elementen anderer Hersteller verwenden, stehen die erweiterten Funktionalitäten möglicherweise nicht zur Verfügung. Um dieses Mobilteil mit einer GAP-kompatiblen Basisstation eines anderen Herstellers zu verwenden, halten Sie sich zunächst an die Anweisungen des Herstellers. Folgen Sie anschließend der Vorgehensweise in diesem Handbuch für die Registrierung eines Mobilteils. Um ein Mobilteil eines anderen Herstellers an der Basisstation zu registrieren, aktivieren Sie den Registrierungsmodus der Basisstation, und halten Sie sich anschließend an die Anweisungen des Mobilteil-Herstellers.

# <span id="page-59-3"></span>Elektromagnetische **Verträglichkeit**

Koninklijke Philips Electronics N.V. produziert und vertreibt viele Endkundenprodukte, die, wie jedes elektronische Gerät im Allgemeinen, elektromagnetische Signale aussenden und empfangen können. Eines der grundsätzlichen Unternehmensprinzipien von Philips ist es, für unsere Produkte alle notwendigen Gesundheitsund Sicherheitsmaßnahmen zu ergreifen, um allen anwendbaren rechtlichen Anforderungen zu entsprechen und die zum Zeitpunkt der Herstellung des Produkts anwendbaren EMV-Normen in vollem Maße einzuhalten. Philips verpflichtet sich, Produkte zu entwickeln, herzustellen und zu vertreiben, die keine gesundheitlichen Probleme hervorrufen. Philips kann wissenschaftlichen Studien zufolge bestätigen, dass die Produkte von Philips bei ordnungs- und zweckgemäßem Gebrauch sicher sind.

Philips spielt eine aktive Rolle in der Entwicklung der internationalen EMF- und Sicherheitsstandards, sodass Philips auch weiterhin die neuesten Entwicklungen der Standardisierung so früh wie möglich in seine Produkte integrieren kann.

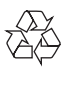

Ihr Gerät wurde unter Verwendung hochwertiger Materialien und Komponenten entwickelt und hergestellt, die recycelt und wiederverwendet werden können.

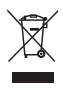

Befindet sich dieses Symbol (durchgestrichene Abfalltonne auf Rädern) auf dem Gerät, bedeutet dies, dass für dieses Gerät die Europäische Richtlinie 2002/96/EG gilt. Informieren Sie sich über die örtlichen

Bestimmungen zur getrennten Sammlung elektrischer und elektronischer Geräte. Richten Sie sich nach den örtlichen Bestimmungen und entsorgen Sie Altgeräte nicht über Ihren Hausmüll.

Durch die korrekte Entsorgung Ihrer Altgeräte werden Umwelt und Menschen vor möglichen negativen Folgen geschützt.

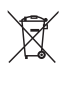

Ihr Produkt enthält einen integrierten wiederaufladbaren Akku, der der europäischen Richtlinie 2006/66/EG unterliegt. Dieser darf nicht mit dem normalen Haushaltsmüll entsorgt werden.

Bitte informieren Sie sich über die örtlichen Bestimmungen zur gesonderten Entsorgung von Batterien, da durch die korrekte Entsorgung Umwelt und Menschen vor möglichen negativen Folgen geschützt werden.

## Entfernen des integrierten Akkus

Wenn in Ihrem Land kein Sammel- bzw. Recyclingsystem für Elektronikgeräte besteht, nehmen Sie vor der Entsorgung des Telefons zum Schutz der Umwelt den Akku heraus, und entsorgen Sie diesen entsprechend.

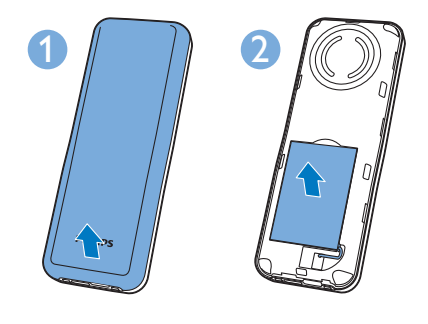

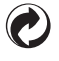

Ist ein Produkt mit diesem Logo gekennzeichnet, bedeutet dies, dass eine entsprechende Gebühr

an das Recyclingprogramm des jeweiligen Landes gezahlt wurde.

### Umweltinformationen

Auf überflüssige Verpackung wurde verzichtet. Die Verpackung kann leicht in drei Materialtypen getrennt werden: Pappe (Karton), Styropor (Polsterung) und Polyethylen (Beutel, Schaumstoff-Schutzfolie). Ihr Gerät besteht aus Werkstoffen, die wiederverwendet werden können, wenn das Gerät von einem spezialisierten Fachbetrieb

demontiert wird. Bitte beachten Sie die örtlichen Vorschriften zur Entsorgung von Verpackungsmaterial, verbrauchten Batterien und Altgeräten.

# <span id="page-61-0"></span>27 Marken

Die Marken sind Eigentum von Koninklijke Philips Electronics N.V. oder der jeweiligen Inhaber. Die Marke Bluetooth und die entsprechenden Logos sind Eigentum von Bluetooth SIG, Inc., und ihre Verwendung durch Koninklijke Philips Electronics N.V. erfolgt unter Lizenz.

Die Marken sind Eigentum von Koninklijke Philips Electronics N.V. oder der jeweiligen Inhaber. Die Marke Google und die entsprechenden Logos sind Eigentum von Google Inc. und ihre Verwendung durch Koninklijke Philips Electronics N.V. erfolgt unter Lizenz.

# <span id="page-62-0"></span>28 Häufig gestellte Fragen (FAQ)

### Auf dem Bildschirm werden keine Balken für die Signalstärke angezeigt.

- Das Mobilteil befindet sich außerhalb des Empfangsbereichs. Verwenden Sie es näher an der Basisstation.
- Wenn auf dem Mobilteil [Mobilteil anmelden] angezeigt wird, müssen Sie es registrieren.
- Tipp

• Weitere Informationen erhalten Sie im Abschnitt "Registrieren weiterer Mobilteile" unter "Dienste".

### Mein Mobilteil befindet sich im Suchmodus. Was kann ich tun?

- Vergewissern Sie sich, dass die Basisstation an die Stromversorgung angeschlossen ist.
- Registrieren Sie das Mobilteil an der Basisstation.
- Gehen Sie mit dem Mobilteil näher an die **Basisstation**

### Ich kann das S9/S9A nicht mit meinem Mobiltelefon koppeln bzw. das Telefonbuch und das Anrufprotokoll nicht synchronisieren.

- Wenn die Bluetooth-Geräteliste voll ist, entfernen Sie bitte einen der Mobiltelefon-/Computernamen, bevor Sie eine erneute Kopplung versuchen.
- Wenn Philips S9 auf Ihrem Mobiltelefon vorhanden ist, entfernen Sie es, und starten Sie die Kopplung erneut.
- Aktualisieren Sie das Betriebssystem Ihres Mobiltelefons.
- Ihr Telefon ist möglicherweise nicht kompatibel. Eine Liste mit kompatiblen Mobiltelefonen finden Sie unter www. philips.com/support. Darin wird jedoch nur ein kleiner Teil der mit diesem Gerät kompatiblen Telefone aufgeführt.

### Ich kann nicht zwischen zwei Anrufen über die Festnetz- und Mobilfunkverbindung wechseln.

Obwohl die meisten Bluetooth-fähigen Mobiltelefone mit unserem Telefon kompatibel sind, wird die Bluetooth-Verbindung in seltenen Fällen aus Kompatibilitätsgründen getrennt. Überprüfen Sie unter www.philips.com/ support die Liste kompatibler Telefone.

Wie soll ich vorgehen, wenn ich keine zusätzlichen Mobilteile an der Basisstation koppeln (registrieren) kann?

Der Speicher der Basisstation ist voll. Deregistrieren Sie ungenutzte Mobilteile, und versuchen Sie es erneut.

### Ich habe eine falsche Sprache gewählt, die ich nicht lesen kann. Was kann ich tun?

- **1** Drücken Sie die Taste  $\Rightarrow$  um zum Standbybildschirm zurückzukehren.
- **2** Drücken Sie  $\equiv$ , um das Hauptmenü aufzurufen.
- $3$  Wählen Sie , und einer der folgenden Texte wird auf dem Bildschirm angezeigt:

## Sprache

### Langue Language

- 4 Wählen Sie eine Option aus, um auf die Sprachoptionen zuzugreifen.
- $5$  Wählen Sie Ihre eigene Sprache aus. Kein Wählton
- Prüfen Sie die Telefonanschlüsse.
- Das Mobilteil befindet sich außerhalb des Empfangsbereichs. Verwenden Sie es näher an der Basisstation.

### Kein Docking-Ton

- Das Mobilteil wurde nicht richtig auf die Basis- bzw. Ladestation gesetzt.
- Die Ladekontakte sind verschmutzt. Trennen Sie die Stromzufuhr, und reinigen Sie die Kontakte anschließend mit einem feuchten Tuch.

### Ich kann die Einstellungen meiner Voicemail nicht ändern. Wie gehe ich vor?

Der Voicemail-Dienst wird von Ihrem Dienstanbieter verwaltet, nicht vom Telefon selbst. Wenden Sie sich an den Dienstanbieter, um die Einstellungen zu ändern.

### Das Mobilteil ist eingesetzt, wird jedoch nicht aufgeladen.

- Vergewissern Sie sich, dass die Akkus richtig eingesetzt sind.
- Vergewissern Sie sich, dass das Mobilteil ordnungsgemäß auf das Ladegerät gesetzt wurde. Das Akkusymbol ist während des Ladevorgangs animiert.
- Stellen Sie sicher, dass der Docking-Ton aktiviert ist. Wenn das Mobilteil richtig in die Basisstation gesetzt wird, ertönt ein Docking-Ton.
- Die Ladekontakte sind verschmutzt. Trennen Sie die Stromzufuhr, und reinigen Sie die Kontakte anschließend mit einem feuchten Tuch.
- Die Akkus sind defekt. Kaufen Sie neue Akkus mit den gleichen technischen Daten. Ersatzakkus sind über www.philips.com oder den Philips Kundendienst erhältlich.

### Keine Anzeige

- Achten Sie darauf, dass die Akkus aufgeladen sind.
- Vergewissern Sie sich, dass eine Stromversorgung besteht und das Telefon verbunden ist.

### Schlechter Ton (Knistern, Echo usw.)

- Das Mobilteil befindet sich beinahe außerhalb des Empfangsbereichs. Verwenden Sie es näher an der Basisstation.
- Das Telefon empfängt Interferenzen von nahestehenden elektrischen Geräten. Entfernen Sie die Basisstation aus diesem Bereich.
- Das Telefon befindet sich zwischen dicken Wänden. Entfernen Sie die Basisstation aus diesem Bereich.

### Das Mobilteil klingelt nicht.

Stellen Sie sicher, dass der Klingelton des Mobilteils aktiviert ist.

### Die Anrufer-ID wird nicht angezeigt.

• Der Dienst ist nicht aktiviert. Wenden Sie sich an Ihren Dienstanbieter.

• Die Daten des Anrufenden werden unterdrückt oder sind nicht verfügbar.

### Die Anrufer-ID wird nicht angezeigt.

Der Dienst ist nicht aktiviert. Wenden Sie sich an Ihren Dienstanbieter. Die Daten des Anrufers werden unterdrückt oder sind nicht verfügbar.

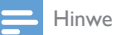

### Hinweis

• Wenn die oben genannten Lösungen das Problem nicht beheben, trennen Sie das Mobilteil und die Basisstation vom Strom. Schließen Sie das Telefon nach einer Minute wieder an, und versuchen Sie es erneut.

# <span id="page-64-0"></span>29 Anhang

# <span id="page-64-1"></span>Eingabetabelle für Text und Ziffern

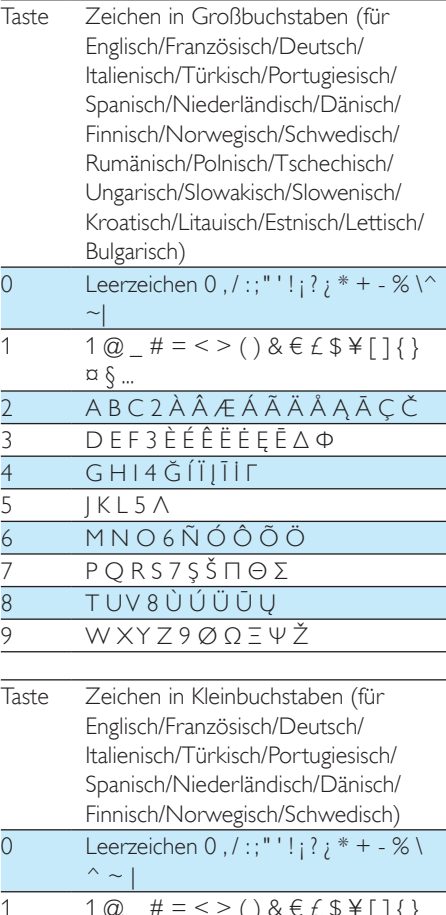

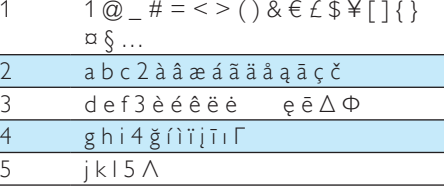

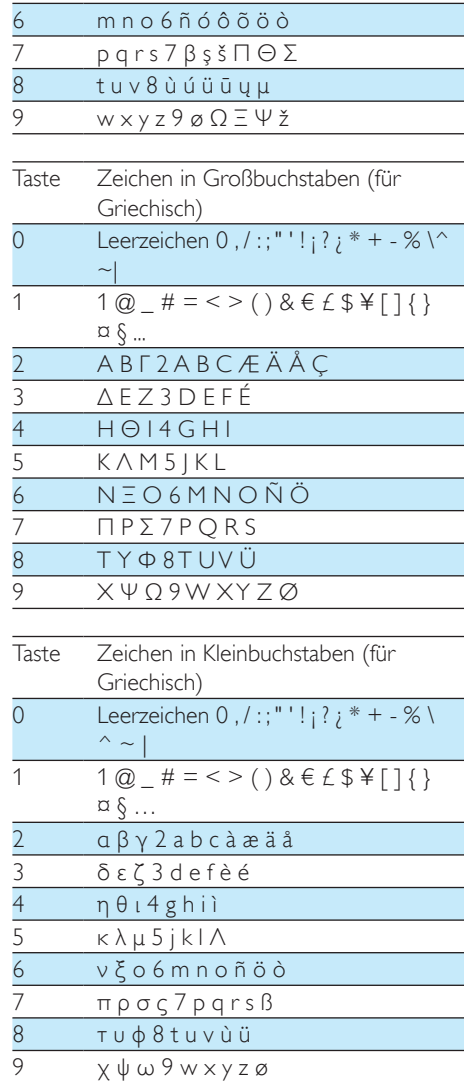

# <span id="page-65-0"></span>30 Index

# A

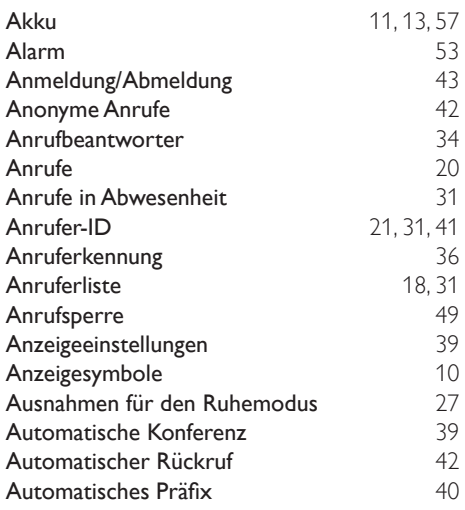

## B

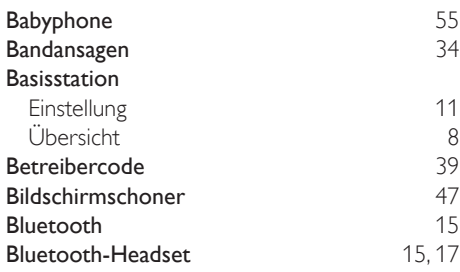

## D

Die wichtigsten Menüsymbole [9](#page-10-0)

# E

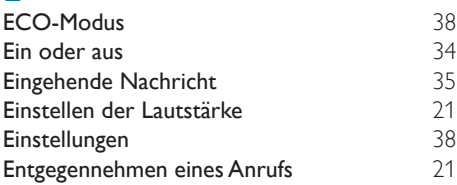

F

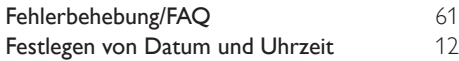

# G<br>GAI

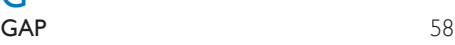

# K

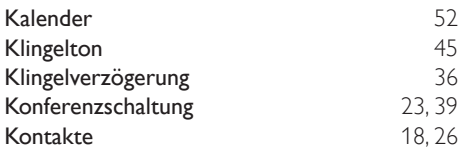

## $\mathbf{L}$

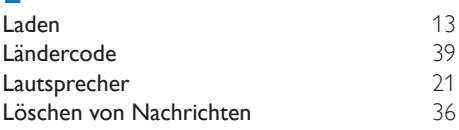

## M

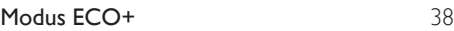

# N<br>Nat

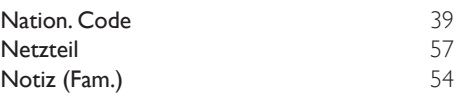

# Ortsvorwahl [39](#page-40-5)

### P

O

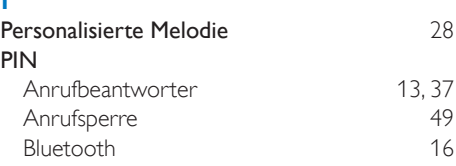

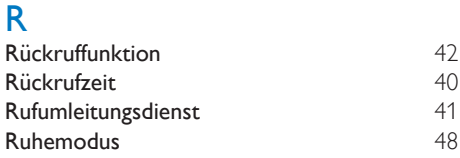

# $\overline{s}$

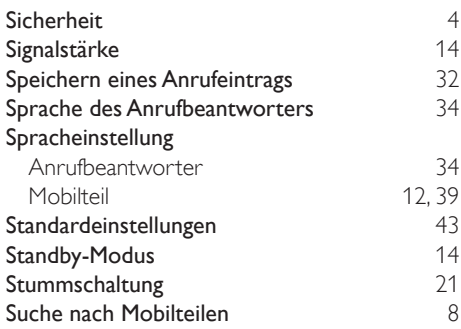

# $\overline{T}$

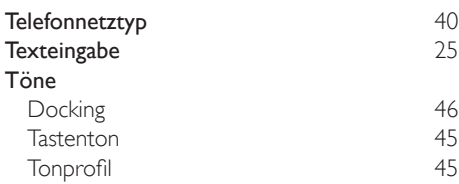

# $\overline{U}$

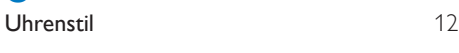

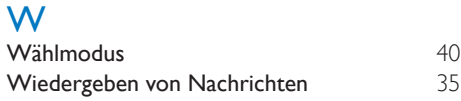

# Z

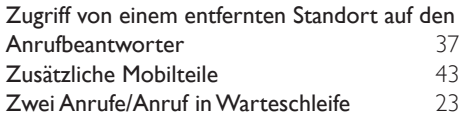

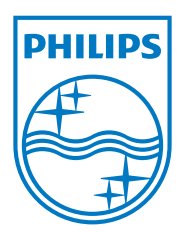

# **0168**

Specifications are subject to change without notice © 2013 Koninklijke Philips Electronics N.V. All rights reserved.

UM\_S9\_38\_DE\_V3.0 WK13091

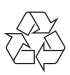